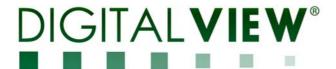

# PC, HDMI, COMPOSITE VIDEO INTERFACE CONTROLLER FOR TFT PANEL

Model: SGX-1920L & PR-1200/PR-2400

Part number : 41726001X-3 or up & 41601961X-3 (PR-1200) / 41601951X-3 (PR-2400)

### INSTRUCTIONS

### **CONTENTS**

Page: 2. Introduction, How to Proceed, Usage Note, Disclaimer

- 3. System design Diagram of a suggested system
- **4. Assembly notes** Important information about system elements
- **6. Connection & Operation** How to use the controller
- 13. Connectors, pinouts & jumpers Essential connection information
- 25. Controller dimensions
- 27. Application notes
- 29. Troubleshooting
- 30. Specifications
- **31. Appendix I –** Supported graphics modes table
- 34. Appendix II RS-232 control protocols
- **50. Appendix III Mapping definition**
- 54. Appendix IV Auto Color Gain
- 55. Appendix V DV remote control unit work for SVX-1920L
- **56. Appendix VI** Function description for de-interlacing mode AFM, TNR, MADI, DCDi
- 56. Appendix VII PIP mix table
- 57. Appendix VIII Audio Add-on Board P/N 416940020-3
- 59. Warranty, Caution & Limitation of Liability, Trademarks
- 60. Contact details

It is essential that these instructions are read and understood before connecting or powering up this controller.

#### Introduction

Designed for LCD monitor and other flat panel display applications, the SGX-1920L is a feature rich interface controller for :

- > TFT (active matrix) LCD panels of 1920x1200, 1920x1080, 1600x1200, 1680x1050, 1440x900, 1366x768, 1280x1024, 1280x800, 1280x768 1024x768, 800x600, 800x480 and 640x480 resolutions.
- > Computer video signals of VGA, SVGA, XGA, SXGA, WXGA, UXGA, WUXGA standard.
- > Video signals of NTSC, PAL and SECAM standard.
- > Support Dual HDMI 1.3 input
- Dual VGA input support and four composite video input support.
- > Support true 10 bits panel

#### Ordering information:

| Controller  | Part number     | Ordering part number |
|-------------|-----------------|----------------------|
| SGX-1920L   | P/N 41726001X-3 | P/N 4172600XX-3      |
| Power Board | Part number     |                      |
| PR-1200     | P/N 41601961x-3 | P/N 4160196xx-3      |
| PR-2400     | P/N 41601951x-3 | P/N 4160195xx-3      |

#### **HOW TO PROCEED**

- Ensure you have all parts & that they are correct, refer to:
  - · Connection diagram

#### **Controller Solution Generator**

Full web resource matching controllers & panels with **connection diagrams** for download. See at: http://www.digitalview.com/csg

- Connector reference (in following section)
- Assembly notes
- > Check controller switch & jumper settings (errors may damage the panel)
- Prepare the PC
- Connect the parts
- Understand the operation & functions

#### **IMPORTANT USAGE NOTE**

This equipment is for use by developers and integrators, the manufacturer accepts no liability for damage or injury caused by the use of this product. It is the responsibility of the developer, integrators or other user of this product to:

- Ensure that all necessary and appropriate safety measures are taken.
- Obtain suitable regulatory approvals as may be required.
- Check power settings to all component parts before connection.

#### **DISCLAIMER**

There is no implied or expressed warranty regarding this material.

#### SYSTEM DESIGN

A typical LCD based display system utilizing this controller is likely to comprise the following:

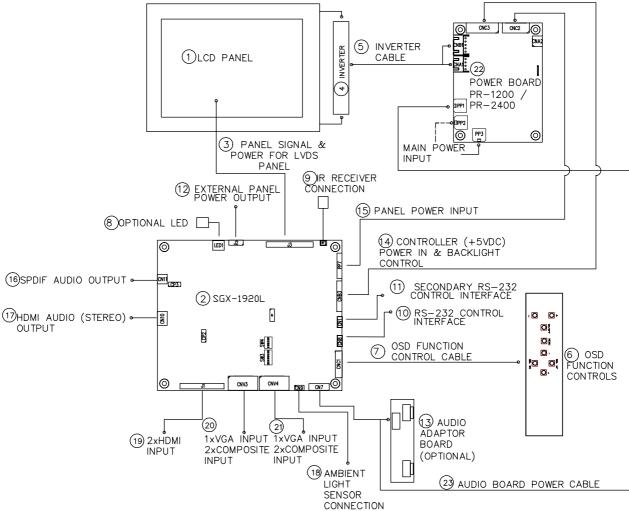

#### Summary:

- 1. LCD panel
- 2. LCD controller card, SGX-1920L
- 3. LCD signal cable (use for LVDS panel)
- 4. Inverter for backlight (if not built into LCD)
- 5. Inverter cable
- 6. OSD Function controls
- 7. OSD Function controls cable
- 8. Status LED (optional)
- 9. IR sensor (optional)
- 10. RS-232 control interface
- 11. Secondary RS-232 control interface
- 12. External panel power output
- 13. Audio adaptor board (optional)
- 14. Controller power in and backlight control
- 15. Panel power input
- 16. SPDIF Audio output
- 17. HDMI audio (stereo) output
- 18. Ambient light sensor connection
- 19. 2 x HDMI input
- 20. 1 x Analog RGB & 2 x composite video input
- 21. 1 x Analog RGB & 2 x composite video input
- 22. Power Board (PR-1200 / PR-2400)
- 23. Audio board power cable

Digital View provides a range of parts, such as listed above, to make up complete display solutions.

#### **ASSEMBLY NOTES**

This controller is designed for monitor and custom display projects using 1920x1200 or 1920x1080 or 1600x1200 or 1680x1050 or 1440x900 or 1366x768 or 1280 x 1024 or 1024 x 768 or 800x600 or 640x480 resolution TFT panels with a VGA, SVGA, WXGA, XGA, SXGA, UXGA or WUXGA signal input. The following provides some guidelines for installation and preparation of a finished display solution.

**Preparation**: Before proceeding it is important to familiarize yourself with the parts making up the system and the various connectors, mounting holes and general layout of the controller. As much as possible connectors have been labeled. Guides to connectors and mounting holes are shown in the following relevant sections.

- LCD Panel: This controller is designed for typical LVDS interfaced panels with panel voltage 3.3V, 5V or 12V interface.
  Due to the variation between manufacturers of panels signal timing and other panel characteristics, factory setup and confirmation should be obtained before connecting to a panel. (NOTE: Check panel power jumper settings before connection)
- 2. Controller: Handle the controller with care as static charge may damage electronic components. Make sure correct jumper and dip switches settings to match the target LCD panel.
- 3. LCD signal cable (LVDS panel): In order to provide a clean signal it is recommended that LVDS signal cables are no longer than 46cm (18 inches). If those wire cabling is utilized these can be made into a harness with cable ties. Care should be taken when placing the cables to avoid signal interference. Additionally it may be necessary in some systems to add ferrite cores to the cable to minimize signal noise.
- 4. Inverter: This will be required for the backlight of an LCD, some LCD panels have an inverter built in. As LCD panels may have 1 or more backlight tubes and the power requirements for different panel backlights may vary it is important to match the inverter in order to obtain optimum performance. See Application notes page 28 for more information on connection.
- 5. Inverter Cables: Different inverter models require different cables and different pin assignment. Make sure correct cable pin out to match inverter. Using wrong cable pin out may damage the inverter.
- 6. Function Controls: The following section discusses the controls required and the section on connectors provides the detail. The controls are minimal: On/Off, Backlight Brightness (depends on inverter), OSD (5 momentary buttons) analog VR type or (8 momentary buttons) digital type.
- 7. Function controls cable: The cables to the function switches should be of suitable quality and length so that impedance does not affect performance. Generally lengths up to 1 meter (3 feet) should be acceptable.
- 8. Status LED: The pin direction of the LED should be corrected for right colour indication. Red colour stands for standby. Green colours stands for signal on. The status LED is an optional part only, can be unconnected.
- 9. IR sensor: It is an optional part only, can be unconnected if not using IR remote control. See Appendix V in details.
- 10. RS-232 control interface: Firmware upgrade and serial control via this interface port.
- 11. Second RS-232 control interface : Serial control via this interface port.
- 12. External panel power output: User for specific panel model.
- 13. Audio add-on board P/N 416940020-3: Provide the interface for the audio add-on board P/N 416940020-3 to be connected. The audio add-on board gives the audio input and output signal connection. The volume can be controlled by the OSD menu on the controller. It is an optional part only, can be unconnected if not using audio. CAUTION: The Audio Add-on Board P/N 416940020-3 is only operate under 12VDC power input environment.
- 14. Controller (+5VDC) Power in & Backlight control: Controller power and backlight control signal send from PR-1200/PR-2400.
- 15. Panel power input: Panel power input send from PR-1200/PR-2400.
- 16. SPDIF Audio output: This port support SPDIF audio output from the HDMI audio source inputted.
- **17. HDMI Audio (Stereo) output :** This port support Stereo audio output from the HDMI audio source inputted. This port has the same audio path output from CN11.
- **18. Ambient light sensor connection :** 3 ways connector provides interface for ambient light sensor connection by using Kit 70220-3.
- 19. 2 x HDMI input: Plug the dual HDMI input cable to the connector J1 on the controller board.
- 20. 1 x VGA & 2 x Composite Input: : As this may affect regulatory emission test results and the quality of the signal to the controller a suitably shielded cable should be utilized. Reasonable quality cable should be used to avoid image quality degradation.

- 21.: 1 x VGA & 2 x Composite Input: : As this may affect regulatory emission test results and the quality of the signal to the controller a suitably shielded cable should be utilized. Reasonable quality cable should be used to avoid image quality degradation.
- 22. Power board PR-1200 / PR-2400 : The power board provide controller power, backlight control signal to the SGX-1920L board
- Power Input: SGX-1920L should be powered by power board PR-1200 (P/N 4160196xx-3) and PR-2400(P/N 4160195xx-3)

| Power Board | Part number     | Support input power |
|-------------|-----------------|---------------------|
| PR-1200     | P/N 4160196xx-3 | 12VDC               |
| PR-2400     | P/N 4160195xx-3 | 24VDC               |

- EMI: Shielding will be required for passing certain regulatory emissions tests. Also the choice of external Controller to PC signal cable can affect the result.
- Ground: The various PCB mounting holes are connected to the ground plane.
- Servicing: The board is not user serviceable or repairable. Warranty does not cover user error in connecting up to the controller and is invalidated by unauthorized modification or repairs.
- Controller Mounting: It is recommended that a clearance of at least 10mm is provided above and 5mm below the controller when mounted. Additionally consideration should be given to:
  - Electrical insulation.
  - Grounding
  - EMI shielding.
  - Cable management. Note: It is important to keep panel signal cables apart from the inverter & backlight cables to
    prevent signal interference.
  - Heat & Ventilation: Heat generated from other sources, for example the backlight of a very high brightness panel may generate significant heat which could adversely affect the controller.
  - Other issues that may affect safety or performance.
- PC Graphics Output: A few guidelines:
  - Signal quality is very important, if there is noise or instability in the PC graphics output this may result in visible noise on the display.
  - Refer to graphics modes table in specifications section for supported modes.
  - Non-interlaced & interlaced video input is acceptable.

IMPORTANT: Please read the Application Notes section for more information.

#### **CONNECTION & OPERATION**

**CAUTION**: Never connect or disconnect parts of the display system when the system is powered up as this may cause serious damage.

#### CONNECTION

Connection and usage is quite straight forward (it is useful to have the relevant connection diagram available at this time):

- 1. LCD panel & Inverter: Connect the inverter (if it is not built-in the panel) to the CCFT lead connector of the LCD panel.
- 2. LVDS type panels: The controller board has the built-in LVDS transmitter driver. Plug the LVDS cable to J3. Insert the panel end of the cable the LCD panel connector.
- 4. Inverter & Controller: Plug the inverter cable to CNB1 and CNA1 on PR-1200/PR-2400 (if necessary). Plug another end to the connector on the inverter.
- 5. Function switch & Controller: Plug the OSD switch mount cable to CNC1 on the controller board and another to the OSD switch mount.
- 6. Interconnection cables: Panel power input cable P/N 426101100-3 and controller power in and backlight control cable P/N 426101200-3 are required to connect between SGX-1920L and PR-1200/PR-2400.
- 7. LED & Controller: Plug in a 3-way with dual colour LED to connector LED1 on the controller board.
- 8. IR & Controller: Plug in a 3-way with IR sensor to connector IR1 on the controller board.
- 9. Jumpers & Switches: Check all jumpers and switches (SW3, SW4) are set correctly. Details referring the connection diagram (a separate document) or the jumpers and switches setting table (in the following section).
- 10. Jumpers & Inverter & Panel voltage: Particularly pay attention to the settings of JA3 & JA6 on SGX-1920L, JB2 and JB3 on PR-1200/PR-2400. JB2 & JB3 are used for inverter control (read inverter specification and information on the jumper table to define the correct settings). JA3 & JA6 is used for panel voltage input (read panel specification and information on the jumper table to define the correct settings).
- 11. Input signal cable: Plug the HDMI input signal to J1 or VGA & Composite signal to CNV3, CNV4 on the controller board.
- 12. Power supply & Controller: Plug the DC 12V power to PR-1200 P/N 416019610-3 on PP2/PP3 & DC 24V power to PR-2400 P/N 416019510-3 on PP2/PP3. You can consider to use DigitalView mating power cable P/N 426013800-3, 160mm for PP2/PP3 connection.
- 12. Power on: Switch on the controller board and panel by using the OSD switch mount.
- **13**. **Audio Board**: The Audio Add-on Board P/N 416940020-3 is only operate under 12VDC power input environment. Suggested to use the matching audio cable P/N 426454500-3 for connection to audio add-on board P/N 416940020-3 and PR-1200/-2400)

#### General:

- If you are using supplied cables & accessories, ensure they are correct for the model of panel and controller.
- If you are making your own cables & connectors refer carefully to both the panel & inverter specifications and the section in this manual, "Connectors, Pinouts & Jumpers" to ensure the correct pin to pin wiring.

#### **PC SETTINGS**

The controller has been designed to take a very wide range of input signals however to optimize the PC's graphics performance we recommend choosing 60Hz vertical refresh rate – this will not cause screen flicker.

#### **OPERATION**

Once the system has been connected and switched on there are a number of functions available to adjust the display image as summarized in the following sections. The settings chosen will be saved for each mode independently.

#### **LCD DISPLAY SYSTEM SETTINGS**

NOTE: By way of explanation the following refers to a set of sample buttons that may be obtained as an option. In addition to power on/off and connection for backlight brightness the controller provides an On Screen Display of certain functions which are controlled by 5 momentary type buttons (analog VR type) or 8 momentary type buttons (digital type):

| Controls                                                           | Analog VR type                | Digital type                  |  |
|--------------------------------------------------------------------|-------------------------------|-------------------------------|--|
| On/Off – turns controller board power on                           | VR toggle switch              | On/Off button                 |  |
| Brightness – controls backlight brightness                         | Rotary VR                     | Brightness +/- buttons        |  |
| Menu                                                               | Menu button                   | Menu button                   |  |
| <ul> <li>Turns OSD menu On or Off (it will auto time</li> </ul>    |                               |                               |  |
| off)                                                               |                               |                               |  |
| <ul> <li>Back to previous OSD menu page</li> </ul>                 |                               |                               |  |
| Select down                                                        | SEL DN                        | SEL DN                        |  |
| <ul> <li>Moves the selector to the next function (down)</li> </ul> |                               |                               |  |
|                                                                    |                               |                               |  |
| Select up                                                          | SEL UP                        | SEL UP                        |  |
| <ul> <li>Moves the selector to the previous function</li> </ul>    |                               |                               |  |
| (up)                                                               |                               |                               |  |
| +                                                                  | +                             | +                             |  |
| <ul> <li>Increase the OSD parameter values</li> </ul>              |                               |                               |  |
| <ul> <li>Go into the sub-menu page from the top</li> </ul>         |                               |                               |  |
| Confirm to select the OSD function                                 |                               |                               |  |
| -                                                                  | -                             | -                             |  |
| Decrease the OSD parameter values                                  |                               |                               |  |
| - Go into the sub-menu page from the bottom                        |                               |                               |  |
| Reset to Factory Defaults                                          | Press and hold SEL DN button, | Press and hold SEL DN button, |  |
|                                                                    | then power on the controller  | then power on the controller  |  |
| Access "Programming Mode"                                          | Press and hold MENU button,   | Press and hold MENU button,   |  |
|                                                                    | then power on the controller  | then power on the controller  |  |

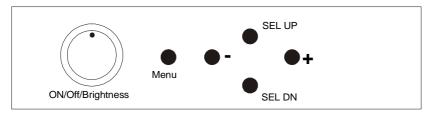

12V / 24VDC power input : Analog 10K VR Type OSD switch mount uses P/N 410680550-3 or up

### Analog VR type

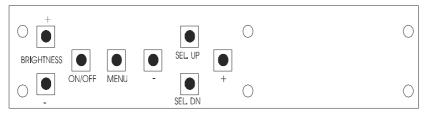

Digital type

**12V / 24VDC power input :** Digital 10K Type OSD switch mount uses P/N 416100520-3 or up

#### **OSD** functions

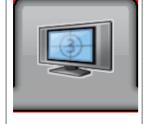

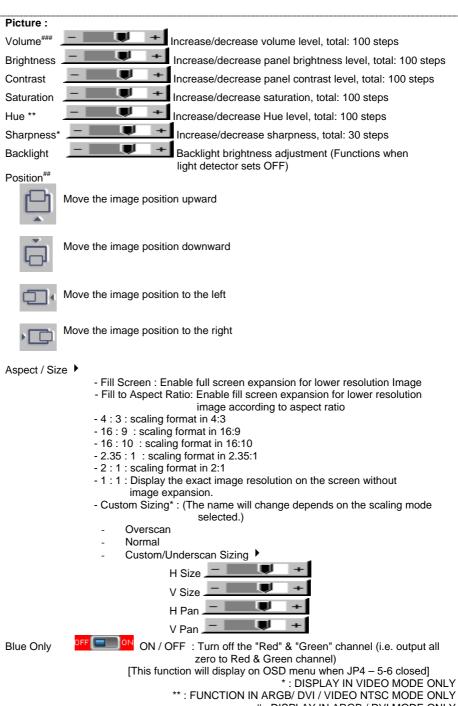

#: DISPLAY IN ARGB / DVI MODE ONLY

## : FUNCTION IN ARGB MODE ONLY

###: DISPLAY WHEN AUDIO ADD-ON BOARD CONNECTED

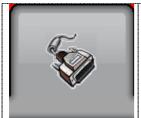

Source: Select the input video signal

Main Port Change

VGA 1 VGA 2

HDMI 1

HDMI 2 Composite 1

Composite 2

Composite 3\*\*\*

Composite 4\*\*\*

#### PIP Port change

PIP Off / Composite 1 / Composite 2 / Composite 3 / Composite 4 / VGA 1 / VGA 2 / HDMI 1 / HDMI 2)

PIP Size >: Off / PIP Size/ 1~18 / Size by Size / Size by Size Tall The PIP capability on display input sources refer to Appendix VII - PIP mix table

#### PIP Position:

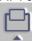

Move the PIP position upward

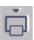

Move the PIP position downward

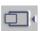

Move the PIP position to the left

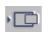

Move the PIP position to the right

PIP Blend Level : 6.25% ~ 100%

PIP Swap: Swap between the main window and PIP window

PIP Auto Turn off : OFF / ON

ON: When PIP is no signal input after 30 seconds, the PIP

window will turn off automatically.

OFF: PIP window keeps on

\*\*\* DISPLAY WHEN SETTING ON UNDER SETUP -> AUTO SOURCE SEEK

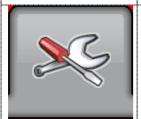

#### Utilities :

Setup >

Auto Picture Setup# : Auto adjust the image position, phase and size : Auto Color Calibration (See appendix IV) Auto Color Gain#

Wide Screen Mode detection<sup>#</sup> ▶ : Recognize the wide screen mode coming from ARGB port

Off

1280x768

1360x768

1366x768

Manual Clock#: Manual Phase#:

Adjust the image horizontal size

Fine tune the data sampling position (adjust image

#### Auto Source Seek:

- Auto : FF ST : OFF / ON

ON – Auto source select always enable OFF – Disable auto source select function

- Setup • Selection for the corresponding input sources detection

VGA 1 VGA 2 HDMI 1 HDMI 2 Composite 1 Composite 2 Composite 3 Composite 4

The corresponding input port name display on OSD menu will disappear once

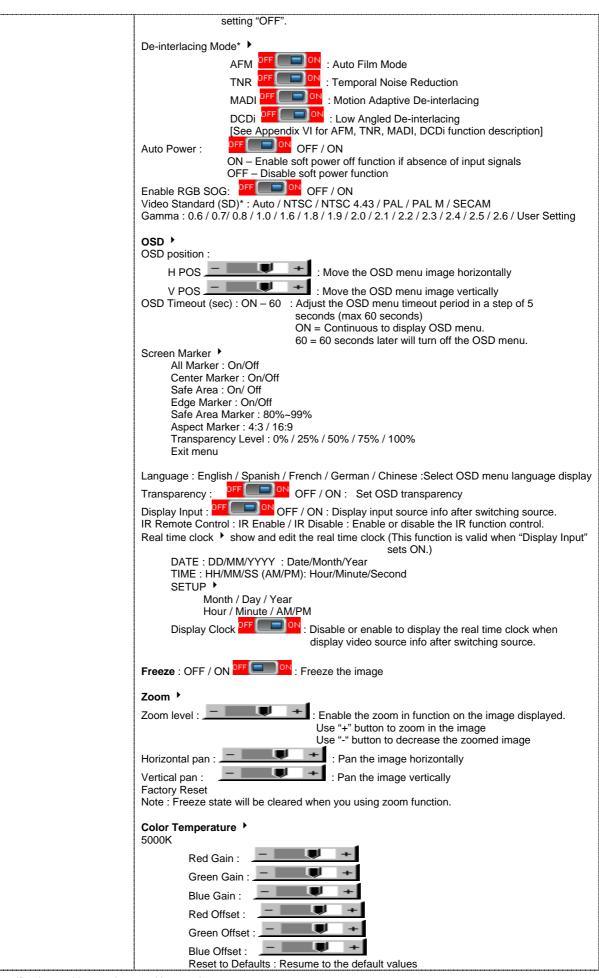

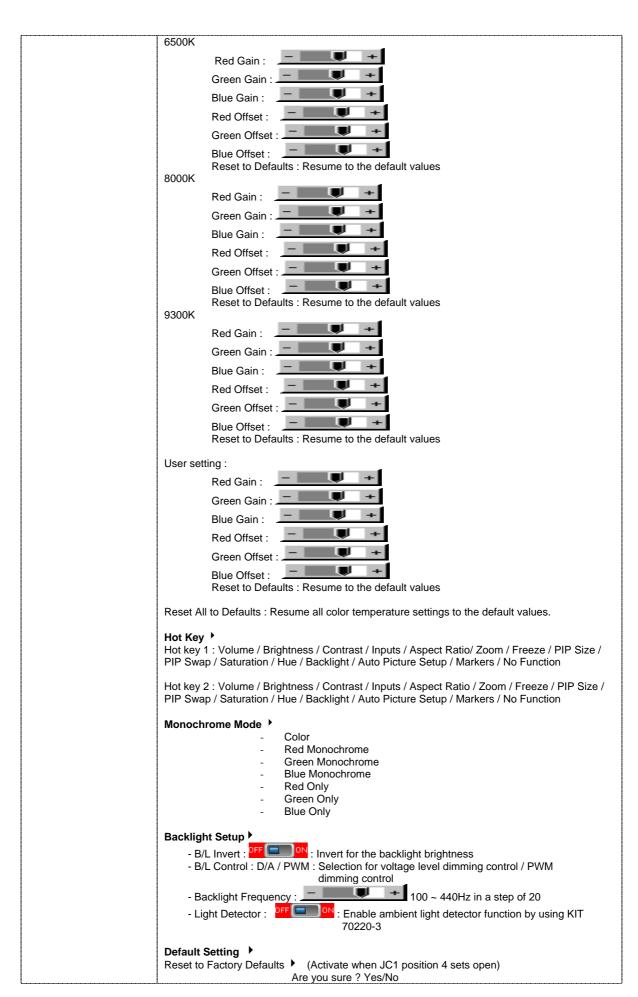

| Reset to Factory Defaults with (Color Temp.) (Activate when JC1 position 4 sets open)  Are you sure? Yes/No |
|----------------------------------------------------------------------------------------------------|
| Save Current Settings as Calibrated Values (Activate when JC1 position 2 sets closed)  Are you sure? Yes/No |
| Recall Stored Calibrated Values •                                                                           |
| Are you sure ? Yes/No                                                                                       |
| * : DISPLAY IN VIDEO MODE ONLY                                                                              |
| # : DISPLAY IN ARGB MODE ONLY                                                                               |
| Fig. 1/0 00 00 00 00 00 00 00 00 00 00 00 00 0                                                              |

Firmware: V0.39.00.00 or up

### **CONNECTORS, PINOUTS & JUMPERS**

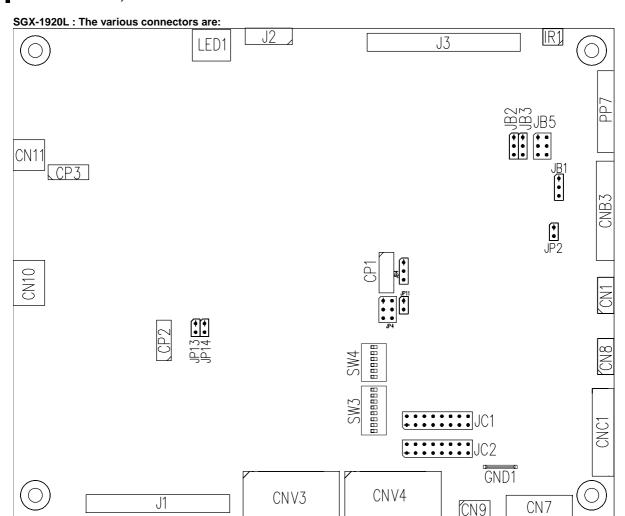

**Summary: Connectors** 

| Ref  | Purpose                             | Description                                                        |
|------|-------------------------------------|--------------------------------------------------------------------|
| CN1  | Second RS-232 serial control        | Molex 53261-0671, 6 ways 1.25mm pitch                              |
|      |                                     | (Mating type : Molex 51021-0600)                                   |
|      |                                     | (Matching connection cable P/N 426091300-3)                        |
| CN7  | Audio board connector               | Hirose DF13A-8P-1.25H                                              |
|      |                                     | (Mating type: Hirose DF13-8S-1.25C)                                |
|      |                                     | (Matching audio cable P/N 426454500-3 for connection to audio add- |
|      |                                     | on board P/N 416940020-3 and PR-1200/-2400)                        |
| CN8  | RS-232 serial control               | Molex 53261-0671, 6 ways 1.25mm pitch                              |
|      |                                     | (Mating type : Molex 51021-0600)                                   |
|      |                                     | (Matching connection cable P/N 426091300-3)                        |
| CN9  | Ambient light sensor connector      | Molex 53261-0571 (Matching type : Molex 51021-0500)                |
|      |                                     | (Matching connection cable P/N 426031600-3)                        |
| CN10 | HDMI audio (Stereo) output          | JST S4B-ZR-SM4A (Matching type: JST ZHR-4)                         |
|      |                                     | (Matching connection cable P/N 426454400-3)                        |
| CN11 | SPDIF Audio output                  | JST B2B-ZR (Matching type : JST ZHR-2)                             |
|      |                                     | (Matching extend cable P/N 426007400-3)                            |
| CP1  | Reserved for factory use            | Reserved                                                           |
| CP2  | Reserved for factory use            | Reserved                                                           |
| CP3  | Reserved for factory use            | Reserved                                                           |
| CNB3 | Controller (+5VDC power in &        | JST S10B-PH-SM4 (Matching type : JST PHR-10)                       |
|      | backlight control)                  | (Matching connection cable P/N 426101100-3 connected with PR-      |
|      |                                     | 1200/-2400)                                                        |
| CNC1 | OSD controls                        | Hirose DF13A-12P-1.25H (Mating type : DF13-12S-1.25C)              |
|      |                                     | (Matching OSD switch mount cable P/N 426122200-3 (150mm) or        |
|      |                                     | 426122210-3 (250mm)                                                |
| CNV3 | 1 x VGA & 2 x Composite Video Input | JST S20B-PHDSS (Mating type : JST PHDR-20VS)                       |
|      |                                     | (Matching connection cable P/N 426301400-3)                        |
| CNV4 | 1 x VGA & 2 x Composite Video Input | JST S20B-PHDSS (Mating type : JST PHDR-20VS)                       |

Specifications subject to change without notice

|      |                               | (Matching connection cable P/N 426301400-3)                                                                           |
|------|-------------------------------|----------------------------------------------------------------------------------------------------|
| J1   | 2 x HDMI Input                | JAE FI-RE41S-HF (Matching type : JAE FI-RE41HL)                                                                       |
|      |                               | (Matching connection cable P/N 426300900-3)                                                                           |
| J2   | Additional panel power output | Molex 53261-0871 (Matching type : Molex 51021-0800 )                                                                  |
| J3   | Panel signal for LVDS panel   | JAE FI-RE51S-HF (Matching type : JAE FI-RE51HL)                                                                       |
| IR1  | Infra-Red sensor connector    | Molex 53261-0371, 3 way 1.25mm pitch (Mating type: 51021-0300) (Matching connection cable P/N 426031500-3)            |
| LED1 | Dual color LED connector      | JST 3-way, S3B-ZR-SM4A (Mating type: ZHR-3) (Matching connection cable P/N 426031400-3)                               |
| PP7  | Panel power input             | JST S8B-PH-SM4-TB (Matching type: JST PHR-8) (Matching connection cable P/N 426101200-3 connected with PR-1200/-2400) |
| SW3  | Panel selection               | 8-way DIP Switch                                                                                                    |
| SW4  | Function selection            | 6-way DIP Switch                                                                                                    |

Summary: SGX-1920L Jumpers setting

| Ref  | Purpose                                          | Note                                                                                                    |
|------|--------------------------------------------------|----------------------------------------------------------------------------------------------------|
| JB1  | Backlight brightness voltage range               | 1-2 closed = 5V max<br>2-3 closed = 3.3V max                                                                                                    |
| JB2  | Backlight inverter on/off control – signal level | 2-3 = On/Off control signal 'High' = +5V 1-2 = On/Off control signal 'High' = +3.3V Open = On/Off control signal 'High' = Open collector CAUTION: Incorrect setting can damage inverter.                                                                                                  |
| JB3  | Backlight inverter on/off control – polarity     | 1-2 = control signal 'high' = CCFT ON<br>2-3 = control signal 'low' = CCFT ON                                                                                                    |
| JB5  | Backlight control type selection                 | 1-2 = VR/Digital switch mount control 3-4 = Analog backlight brightness - voltage range 0~5V 5-6 = PWM (Pulse Width Modulation) brightness                                                                                                    |
| JC1  | Custom configuration                             | Position 2: Closed = Enable save Current Settings as Calibrated Values on OSD menu  Position 3: Closed = Enable baud rate selection function in programming mode  Position 4: Closed = Hide "Reset to Factory Defaults" and "Reset to Factory Defaults with (Color Temp.)" from OSD menu. |
| JC2  | Custom configuration                             | Position 1: Enable J3 – pin 5 (OP1) controlled by JB4 Position 2: Enable J3 – pin 6 (OP2) controlled by JB4 Position 3: Enable J3 – pin 21 (OP3) controlled by JB4 Position 4: Enable J3 – pin 22 (OP4) controlled by JB4                                                                 |
| JP2  | Reserved for internal use                        | Reserved                                                                                                    |
| JP4  | Custom configuration                             | 1-2 closed = Reserved<br>3-4 closed = On-board programming<br>5-6 closed = Display "Blue only", "Green only", "Red<br>only" function on OSD menu                                                                                                    |
| JP13 | Reserved for internal use                        | Reserved                                                                                                    |
| JP14 | Reserved for internal use                        | Reserved                                                                                                    |
| SW3  | Panel & function selection                       | See table 2                                                                                                    |
| SW4  | Panel & function selection                       | See table 3                                                                                                    |

PR-1200/PR-2400 : The various connectors are:

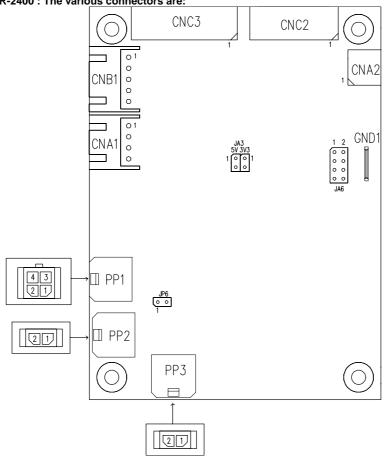

| Ref  | Purpose                        | Des                                     | scription                            |
|------|--------------------------------|-----------------------------------------|--------------------------------------|
| CNA1 | Auxiliary power output         | JST 4-way, S4B-XH-A                     | (Mating type : XHP-4)                |
| CNA2 | Auxiliary +5VDC, 500mA output  | JST 2-way, S2B-PH-SM3-TB                | (Mating type : PHR-2)                |
| CNB1 | Backlight inverter             | JST 5-way, S5B-XH-A                     | (Mating type : XHP-5)                |
| CNC2 | Controller (+5VDC power in &   | JST S8B-PH-SM4-TB                       | (Matching type : JST PHR-8)          |
|      | backlight control)             | (Matching connection cable P/N 4: 2400) | 26101200-3 connected with PR-1200/-  |
| CNC3 | Panel power input              | JST S10B-PH-SM4                         | (Matching type : JST PHR-10)         |
|      |                                | ` <del>-</del>                          | 26101100-3 connected with PR-1200/-  |
|      |                                | 2400)                                   |                                      |
| PP1  | +12VDC power output            | Molex 43045-0400 compatible             |                                      |
|      |                                |                                         | ype: Molex 43025-0400 compatible)    |
|      |                                | (Matchir                                | ng power cable: P/N 426013700-3)     |
| PP2  | Power input                    | Molex 43650-0200 compatible             | (Mating type : Molex 43645-0200      |
|      | (PR-1200 : +12VDC power input) |                                         | compatible)                          |
|      | (PR-2400 : +24VDC power input) | (Matching p                             | ower cable : P/N 426013800-3, 160mm) |
| PP3  | Power input                    | Molex 43650-0200 compatible             | (Mating type : Molex 43645-0200      |
|      | (PR-1200 : +12VDC power input) |                                         | compatible)                          |
|      | (PR-2400 : +24VDC power input) | (Matching p                             | ower cable : P/N 426013800-3, 160mm) |

Summary: PR-1200/PR-2400 Jumpers setting

| Ref | Purpose                                                                           | Note                                                                                       |  |  |
|-----|-----------------------------------------------------------------------------------|--------------------------------------------------------------------------------------------|--|--|
| JA3 | Panel power voltage select (3.3V/5V)  CAUTION: Incorrect setting can damage panel | PR-1200 : See panel voltage setting table 1<br>PR-2400 : See panel voltage setting table 2 |  |  |
| JA6 | Panel power voltage select CAUTION: Incorrect setting will cause panel damage     | PR-1200 : See panel voltage setting table 1<br>PR-2400 : See panel voltage setting table 2 |  |  |
| JP6 | Input power control                                                               | Short = External switch control Open = Switch mount control                                |  |  |

Table 1 · PR-1200 > Panel voltage setting table ·

| Table 1 : PR-1200 > Panel voltage setting table : |               |      |           |                          |  |  |  |
|---------------------------------------------------|---------------|------|-----------|--------------------------|--|--|--|
| Input voltage via<br>PP2 or PP3                   | Panel Voltage | JA3  | JA6       | Jumper on board          |  |  |  |
|                                                   | 3.3V          | 3V3  | 1-3 & 2-4 | JA3<br>5V 3V3<br>0 0 0 8 |  |  |  |
|                                                   |               |      |           | JA6                      |  |  |  |
| 12VDC                                             | 5V            | 5V   | 1-3 & 2-4 | JA3 1 2 2 5V 3V3         |  |  |  |
|                                                   |               |      |           | JA6                      |  |  |  |
|                                                   | 12V           | OPEN | 5-7 & 6-8 | JA3 1                    |  |  |  |

CAUTION: Incorrect setting can damage panel & controller

Table 2 : PR-2400 > Panel voltage setting table :

| Input voltage via<br>PP2 or PP3 | Panel Voltage | JA3  | JA6       | Jumper on board            |
|---------------------------------|---------------|------|-----------|----------------------------|
|                                 | 3.3V          | 3V3  | 1-3 & 2-4 | JA3<br>5V 3V3<br>- 7 - 8   |
|                                 |               |      |           |                            |
| 24VDC**                         | 5V            | 5V   | 1-3 & 2-4 | JA3<br>5V 3V3<br>0 0 0 0 8 |
|                                 |               |      |           |                            |
|                                 | 12V           | OPEN | 5-7 & 6-8 | JA6 JA3 1                  |

CAUTION: Incorrect setting can damage panel & controller
\*\* Ensure that the backlight inverter supports 24V operation prior to connecting a 24VDC input. Because CNA1 pin 1 and CNB1 pin 2 will output 24VDC.

 $\sf JA3\ \&\ JA6\ location\ on\ board\ :$  (Please pay attention to the jumper settings on  $\sf JA3\ \&\ JA6\$  which are red in color)

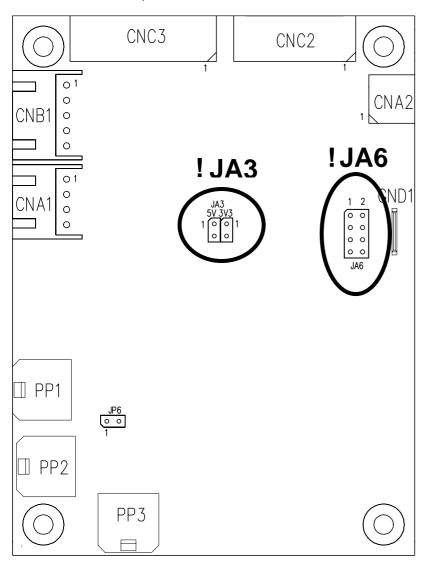

| Table 2 : DIP Switch selection – SW3                                                                            |        |        |        |                                                      |                  |  |  |
|----------------------------------------------------------------------------------------------------|--------|--------|--------|------------------------------------------------------|------------------|--|--|
| Pos #1                                                                                                    | Pos #2 | Pos #3 | Pos.#4 | Description                                          | Panel resolution |  |  |
| For WUXGA panels                                                                                                |        |        |        |                                                      |                  |  |  |
| OFF                                                                                                    | ON     | ON     | OFF    | LG LM260WU1-SLB1                                     | 1920x1200        |  |  |
| ON                                                                                                    | ON     | ON     | OFF    | LG LM240WU2-SLA1                                     | 1920x1200        |  |  |
| OFF                                                                                                    | OFF    | OFF    | OFF    | Sharp LQ445D3LZ19                                    | 1920x1080        |  |  |
| ON                                                                                                    | OFF    | OFF    | OFF    | Samsung LTA460H2-L02                                 | 1920x1080        |  |  |
| OFF                                                                                                    | ON     | OFF    | OFF    | Sharp LQ170M1LZ04                                    | 1920x1200        |  |  |
| ON                                                                                                    | ON     | OFF    | OFF    | Samsung LTA700HH-LH1 (1 <sup>st</sup> trial testing) | 1920x1080        |  |  |
| OFF                                                                                                    | OFF    | ON     | OFF    | Samsung LTA700HH-LH1 (2 <sup>nd</sup> trial testing) | 1920x1080        |  |  |
| OFF                                                                                                    | OFF    | ON     | ON     | AU Optronics P645HW03 V0 (1920x1080)                 | 1920x1080        |  |  |
|                                                                                                    |        |        |        | For UXGA panels                                      |                  |  |  |
| OFF                                                                                                    | OFF    | OFF    | OFF    | Fujitsu FLC59UXC8V-02A                               | 1600x1200        |  |  |
| ON                                                                                                    | OFF    | OFF    | OFF    | Samsung LTM213U6-L01                                 | 1600x1200        |  |  |
|                                                                                                    |        |        |        | For WXGA panels                                      |                  |  |  |
| OFF                                                                                                    | OFF    | OFF    | OFF    | LG LC420W02-A4                                       | 1366x768         |  |  |
| ON                                                                                                    | OFF    | OFF    | OFF    | Sharp LQ315T3LZ24                                    | 1366x768         |  |  |
| ON                                                                                                    | ON     | OFF    | OFF    | Samsung LTA320W2-L01 / LTA230W1-L02                  | 1366x768         |  |  |
| ON                                                                                                    | ON     | ON     | ON     | NEC NL12876BC26-21 / Samsung LTM170W1-L01            | 1280x768         |  |  |
| OFF                                                                                                    | ON     | ON     | ON     | CHI MEI N154I4-L01                                   | 1280x800         |  |  |
| OFF                                                                                                    | OFF    | ON     | OFF    | AU Optronics M190PW01                                | 1440x900         |  |  |
| OFF                                                                                                    | OFF    | ON     | ON     | Sharp LQ072K1LA03                                    | 1280x768         |  |  |
|                                                                                                    |        |        |        | For SXGA panel                                       |                  |  |  |
| OFF                                                                                                    | OFF    | OFF    | OFF    | Sharp LQ181E1LW31                                    | 1280x1024        |  |  |
| ON                                                                                                    | OFF    | OFF    | OFF    | AU Optronics M170EN05                                | 1280x1024        |  |  |
|                                                                                                    |        |        |        | For XGA panel                                        |                  |  |  |
| OFF                                                                                                    | OFF    | OFF    | OFF    | Sharp LQ150X1LGN2A                                   | 1024x768         |  |  |
|                                                                                                    |        |        |        | Sharp LQ150X1LGB1                                    | 1024x768         |  |  |
|                                                                                                    |        |        |        | For SVGA panel                                       |                  |  |  |
| OFF                                                                                                    | OFF    | OFF    | OFF    | Toshiba LTM08C351                                    | 800x600          |  |  |
|                                                                                                    |        |        |        | For WVGA panel                                       |                  |  |  |
| OFF                                                                                                    | OFF    | OFF    | OFF    | NEC NL8048BC24-01                                    | 800x480          |  |  |
| ON                                                                                                    | OFF    | OFF    | OFF    | Sharp LQ070Y3LG4A                                    | 800x480          |  |  |
|                                                                                                    |        |        |        | Others                                               |                  |  |  |
| OFF                                                                                                    | ON     | OFF    | OFF    | AU Optronics M201EW02 V8                             | 1680x1050        |  |  |
| OFF                                                                                                    | OFF    | ON     | OFF    | Samsung LTI430LA01                                   | 1920x480         |  |  |
| OFF                                                                                                    | ON     | ON     | OFF    | NEC NL10260BC19-01D                                  | 1024x600         |  |  |
| amark. The above panel timings are copy the panel data direct from SVV-1920. Some of the panel timings entrings |        |        |        |                                                      |                  |  |  |

Remark: The above panel timings are copy the panel data direct from SVX-1920. Some of the panel timings settings may not exactly to match the panel model we specified in this table.

| Pos #5 | Pos #6 | Pos #7 | Description   |
|--------|--------|--------|---------------|
| OFF    | OFF    | OFF    | WUXGA         |
| ON     | OFF    | OFF    | UXGA          |
| OFF    | ON     | OFF    | SXGA          |
| ON     | ON     | OFF    | WXGA          |
| OFF    | OFF    | ON     | XGA           |
| ON     | OFF    | ON     | SVGA          |
| OFF    | ON     | ON     | VGA           |
| ON     | ON     | ON     | WVGA / Others |
|        | •      |        |               |

| Pos | s #8 | Reserved |  |
|-----|------|----------|--|

Table 3 : DIP switch selection - SW4

| Table 5 . Dil | idble 5. DIF Switch Selection - 5W4 |                                                                                                    |  |  |
|---------------|-------------------------------------|----------------------------------------------------------------------------------------------------|--|--|
| Pos. #        | Function                            | Description                                                                                           |  |  |
| 1             | Reserved                            |                                                                                                    |  |  |
| 2             | Panel pixel format                  | OFF : Double Pixel                                                                                    |  |  |
|               |                                     | ON : Single Pixel                                                                                     |  |  |
| 3             | Panel selection                     | ON: LVDS panel                                                                                        |  |  |
|               |                                     | OFF : Reserved                                                                                        |  |  |
| 4             | LVDS data mapping select            | If SW4 position 5 = OFF (8 bit)                                                                       |  |  |
|               | (Refer to Table 2)                  | OFF : Mapping B                                                                                       |  |  |
|               |                                     | ON: Mapping A                                                                                         |  |  |
|               |                                     | Please adjust to get the correct picture. See as Appendix I for details of mapping of A and B.        |  |  |
|               |                                     | If SW4 position 5 = ON (10 bit)                                                                       |  |  |
|               |                                     | OFF : JEIDA (LVDS panel)                                                                              |  |  |
|               |                                     | ON: VESA (LVDS panel)                                                                                 |  |  |
|               |                                     | Please adjust to get the correct picture. See as Appendix I for details of mapping of VESA and JEIDA. |  |  |
| 5             | Output LVDS display mode selection  | OFF: 8 bit                                                                                            |  |  |
|               |                                     | ON: 10 bit                                                                                            |  |  |
| 6             | Reserved                            |                                                                                                    |  |  |

#### SGX-1920L connectors definitions:

#### CN1 - Slave RS-232 serial control: Molex 53261-0671 (Matching type: Molex 51021-0600)

| PIN | SYMBOL        | DESCRIPTION    |
|-----|---------------|----------------|
| 1   | EXT_SLAVE_SCL | Reserved       |
| 2   | EXT_SLAVE_SDA | Reserved       |
| 3   | VCC           | +5V            |
| 4   | TXD           | RS-232 Tx data |
| 5   | GND           | Ground         |
| 6   | RXD           | RS-232 Rx data |

#### CN7 - Audio board connector: Hirose DF13A-8P-1.25H

| PIN | SYMBOL    | DESCRIPTION                         |
|-----|-----------|-------------------------------------|
| 1   | VCC       | Audio board logic power supply, +5V |
| 2   | VOLSEL0   | Reserved                            |
| 3   | VOLSEL1   | Reversed                            |
| 4   | TUNAUDSEL | Reserved                            |
| 5   | CLK/CNT   | Reserved                            |
| 6   | GND       | Ground                              |
| 9   | GND       | Ground                              |
| 10  | GND       | Ground                              |

### CN8 - RS-232 serial control: Molex 53261-0671 (Matching type : Molex 51021-0600)

| PIN | SYMBOL        | DESCRIPTION    |
|-----|---------------|----------------|
| 1   | EXT_SLAVE_SCL | Reserved       |
| 2   | EXT_SLAVE_SDA | Reserved       |
| 3   | VCC           | +5V            |
| 4   | TXD           | RS-232 Tx data |
| 5   | GND           | Ground         |
| 6   | RXD           | RS-232 Rx data |

### CN9 – Ambient light sensor connector : Molex 53261-0571 (Matching type : Molex 51021-0500)

| PIN | SYMBOL | DESCRIPTION                    |
|-----|--------|--------------------------------|
| 1   | IP1    | Reserved                       |
| 2   | IP2    | Reserved                       |
| 3   | VCC_5V | VCC 5V                         |
| 4   | ALSF   | Ambient light sensing feedback |
| 5   | GND    | Ground                         |

#### CN10 - HDMI Audio (Stereo) out (Matching type: JST S4B-ZR-SM4A (Matching type: JST ZHR-4)

| PIN | SYMBOL     | DESCRIPTION    |
|-----|------------|----------------|
| 1   | GND        | GND            |
| 2   | AUDIO LOUT | HDMI LEFT OUT  |
| 3   | GND        | GND            |
| 4   | AUDIO ROUT | HDMI RIGHT OUT |

#### CN11 - SPDIF audio output connector: JST B2B-ZR (Matching type: JST ZHR-2)

| PIN | SYMBOL | DESCRIPTION                |
|-----|--------|----------------------------|
| 1   | SPDIF  | SPDIF Digital audio output |
| 2   | GND    | Ground                     |

### CNB3 - Controller (+5VDC power in & backlight control) : JST S10B-PH-SM4 (Matching type : JST PHR-10)

| PIN | SYMBOL     | DESCRIPTION                             |
|-----|------------|-----------------------------------------|
| 1   | VCC        | +5VDC power in                          |
| 2   | VCC        | +5VDC power in                          |
| 3   | PSWIN      | Power switch A                          |
| 4   | SW_ON      | Power switch B                          |
| 5   | BLCTRL     | On/Off control (enable) – see JB2 & JB3 |
| 6   | BRIGHTNESS | Brightness VR – WIP                     |
| 7   | BVR_A      | Brightness VR A                         |
| 8   | PPWR       | +12V, backlight power supply            |
| 9   | GND        | Ground                                  |
| 10  | GND        | Ground                                  |

CNC1 - Function controls connector: Hirose DF13A-12P-1.25H (Matching type: Hirose DF13-12S-1.25C)

| BINI | 0)//400.01 | DECORPTION                                               |
|------|------------|----------------------------------------------------------|
| PIN  | SYMBOL     | DESCRIPTION                                              |
| 1    | PSWIN      | Power switch A                                           |
| 2    | SW_ON      | Power switch B                                           |
| 3    | BVR_A      | Backlight brightness VR pin A                            |
| 4    | BVR_WIP    | Backlight brightness VR pin WIP                          |
| 5    | BVR_B      | Backlight brightness VR pin B (470Ω resistor to +5V Vcc) |
| 6    | GND        | Ground                                                   |
| 7    | MENU       | OSD menu button                                          |
| 8    | -/LEFT     | OSD -/Left button                                        |
| 9    | +/RIGHT    | OSD +/Right button                                       |
| 10   | SEL_DN     | OSD Select down button                                   |
| 11   | SEL_UP     | OSD Select up button                                     |
| 12   | NC         | No connection                                            |

The VR for brightness depends on the inverter. The main power load for On/Off is handled by a relay on the controller.

CNV3 - 1 x VGA & 2 x Composite Video Input, JST S20B-PHDSS (Matching type : JST PHDR-20VS)

| PIN | SYMBOL      | DESCRIPTION                                |
|-----|-------------|--------------------------------------------|
| 1   | IN_VGA1_R   | Red, analog 1                              |
| 2   | GND         | Ground                                     |
| 3   | IN_VGA1_G   | Green, analog 1                            |
| 4   | GND         | Ground                                     |
| 5   | IN_VGA1_B   | Blue analog 1                              |
| 6   | GND         | Ground                                     |
| 7   | IN_VGA1_HS  | Horizontal sync or composite sync, input 1 |
| 8   | GND         | Ground                                     |
| 9   | IN_VGA1_VS  | Vertical sync, input 1                     |
| 10  | GND         | Ground                                     |
| 11  | IN_VGA1_SCL | DDC serial clock 1                         |
| 12  | GND         | Ground                                     |
| 13  | IN_VGA1_SDA | DDC serial data 1                          |
| 14  | GND         | Ground                                     |
| 15  | ARGB1_VCC   | +5V power supply for DDC 1 (optional)      |
| 16  | GND         | Ground                                     |
| 17  | AV_IN1      | Composite video 1 in                       |
| 18  | GND         | Ground                                     |
| 19  | AV_IN2      | Composite video 2 in                       |
| 20  | GND         | Ground                                     |

CNV4 - 1 x VGA & 2 x Composite Video Input, JST S20B-PHDSS (Matching type : JST PHDR-20VS)

| PIN | SYMBOL      | DESCRIPTION                                |
|-----|-------------|--------------------------------------------|
| 1   | IN_VGA2_R   | Red, analog 2                              |
| 2   | GND         | Ground                                     |
| 3   | IN_VGA2_G   | Green, analog 2                            |
| 4   | GND         | Ground                                     |
| 5   | IN_VGA2_B   | Blue analog 2                              |
| 6   | GND         | Ground                                     |
| 7   | IN_VGA2_HS  | Horizontal sync or composite sync, input 2 |
| 8   | GND         | Ground                                     |
| 9   | IN_VGA2_VS  | Vertical sync, input 2                     |
| 10  | GND         | Ground                                     |
| 11  | IN_VGA2_SCL | DDC serial clock 2                         |
| 12  | GND         | Ground                                     |
| 13  | IN_VGA2_SDA | DDC serial data 2                          |
| 14  | GND         | Ground                                     |
| 15  | ARGB2_VCC   | +5V power supply for DDC 2 (optional)      |
| 16  | GND         | Ground                                     |
| 17  | AV_IN3      | Composite video 3 in                       |
| 18  | GND         | Ground                                     |
| 19  | AV_IN4      | Composite video 4 in                       |
| 20  | GND         | Ground                                     |

J1 – 2 x HDMI Input, JAE FI-RE41S-HF (Matching type : JAE FI-RE41HL)

| PIN                                   | SYMBOL      | DESCRIPTION                                                                                       |
|---------------------------------------|-------------|---------------------------------------------------------------------------------------------------|
| 1                                     | GND         | Ground                                                                                            |
| 2                                     | B HPD       | Hot plug detection (B)                                                                            |
| 3                                     | B_111 B     | +5V power supply for DDC (optional) (B)                                                           |
| 4                                     | GND         | Ground                                                                                            |
| 4<br>5                                | B_SDA       | B_SDA (I <sup>2</sup> C Serial Data Line for DDC)                                                 |
| 6                                     |             | B_SDA (I <sup>2</sup> C Serial Data Lifte for DDC)  B SCL (I <sup>2</sup> C Serial Clock for DDC) |
| 7                                     | B_SCL<br>NC | /                                                                                                 |
| · · · · · · · · · · · · · · · · · · · |             | No connection                                                                                     |
| 8                                     | B_CEC       | Ground                                                                                            |
| 9                                     | B_CLK-      | TMDS B_Clock -                                                                                    |
| 10                                    | B_CLKS      | TMDS B_Clock Shield                                                                               |
| 11                                    | B_CLK+      | TMDS B_Clock +                                                                                    |
| 12                                    | B_DATA0-    | TMDS B_Data 0-                                                                                    |
| 13                                    | B_DATA0S    | TMDS B_Data 0 Shield                                                                              |
| 14                                    | B_DATA0+    | TMDS B_Data 0+                                                                                    |
| 15                                    | B_DATA1-    | TMDS B_Data 1-                                                                                    |
| 16                                    | B_DATA1S    | TMDS B_Data 1 Shield                                                                              |
| 17                                    | B_DATA1+    | TMDS B_Data 1+                                                                                    |
| 18                                    | B_DATA2-    | TMDS B_Data 2-                                                                                    |
| 19                                    | B_DATA2S    | TMDS B_Data 2 Shield                                                                              |
| 20                                    | B_DATA2+    | TMDS B_Data 2+                                                                                    |
| 21                                    | GND         | Ground                                                                                            |
| 22                                    | HPDET       | Hot plug detection                                                                                |
| 23                                    | +5V         | +5V power supply for DDC (optional)                                                               |
| 24                                    | CEC/GND     | CEC/GND                                                                                           |
| 25                                    | SDA         | SDA (I <sup>2</sup> C Serial Data Line for DDC)                                                   |
| 26                                    | SCL         | SCL (I <sup>2</sup> C Serial Clock for DDC)                                                       |
| 27                                    | NC          | No connection                                                                                     |
| 28                                    | CEC         | Ground                                                                                            |
| 29                                    | CLK-        | TMDS Clock -                                                                                      |
| 30                                    | CLKS        | TMDS Clock Shield                                                                                 |
| 31                                    | CLK+        | TMDS Clock +                                                                                      |
| 32                                    | DATA0-      | TMDS Data 0-                                                                                      |
| 33                                    | DATAOS      | TMDS Data 0 Shield                                                                                |
| 34                                    | DATA0+      | TMDS Data 0+                                                                                      |
| 35                                    | DATA1-      | TMDS Data 1-                                                                                      |
| 36                                    | DATA1S      | TMDS Data 1 Shield                                                                                |
| 37                                    | DATA1+      | TMDS Data 1+                                                                                      |
| 38                                    | DATA1+      | TMDS Data 1+                                                                                      |
| 39                                    | DATA2S      | TMDS Data 2-                                                                                      |
| 40                                    | DATA25      | TMDS Data 2+                                                                                      |
| 40                                    | GND         | Ground                                                                                            |

J2 – Additional panel power input connector : Molex 53261-0871 (Matching type : Molex 51021-0800)

| PIN | SYMBOL  | DESCRIPTION                                                          |
|-----|---------|----------------------------------------------------------------------|
| 1   | PVLCD   | Panel power supply (3,3V/5V)                                         |
| 2   | PVLCD   | Panel power supply (3,3V/5V)                                         |
| 3   | GND     | Ground                                                               |
| 4   | GND     | Ground                                                               |
| 5   | GND     | Ground                                                               |
| 6   | PVLCD12 | Panel power supply (+12V) (selected by JA3 & JA6 from PR-1200/-2400) |
| 7   | PVLCD12 | Panel power supply (+12V) (selected by JA3 & JA6 from PR-1200/-2400) |
| 8   | PVLCD12 | Panel power supply (+12V) (selected by JA3 & JA6 from PR-1200/-2400) |

J3 – LVDS output connector: JAE FI-RE51S-HF (Matching type : JAE FI-RE51HL)

| PIN | SYMBOL        | DESCRIPTION                                               |
|-----|---------------|-----------------------------------------------------------|
| 1   | VDD (+12/18V) | Panel power supply (+12/18V) (selected by JA3, JA5 & JA6) |
| 2   | VDD (+12/18V) | Panel power supply (+12/18V) (selected by JA3, JA5 & JA6) |
| 3   | VDD (+12/18V) | Panel power supply (+12/18V) (selected by JA3, JA5 & JA6) |
| 4   | VDD (+12/18V) | Panel power supply (+12/18V) (selected by JA3, JA5 & JA6) |
| 5   | VDD (+12/18V) | Panel power supply (+12/18V) (selected by JA3, JA5 & JA6) |
| 6   | VDD (3,3V/5V) | Panel power supply (3,3V/5V) (selected by JA3, JA5 & JA6) |
| 7   | VDD (3,3V/5V) | Panel power supply (3,3V/5V) (selected by JA3, JA5 & JA6) |
| 8   | VDD (3,3V/5V) | Panel power supply (3,3V/5V) (selected by JA3, JA5 & JA6) |
| 9   | VDD (3,3V/5V) | Panel power supply (3,3V/5V) (selected by JA3, JA5 & JA6) |
| 10  | VDD (3,3V/5V) | Panel power supply (3,3V/5V) (selected by JA3, JA5 & JA6) |
| 11  | GND           | Ground                                                    |
| 12  | GND           | Ground                                                    |
| 13  | GND           | Ground                                                    |
| 14  | GND           | Ground                                                    |
| 15  | GND           | Ground                                                    |

Specifications subject to change without notice

| 16 | OP1   | -                                      |
|----|-------|----------------------------------------|
| 17 | OP2   | -                                      |
| 18 | OP3   | ·                                      |
| 19 | OP4   | -                                      |
| 20 | GND   | Ground                                 |
| 21 | GND   | Ground                                 |
| 22 | TXA4+ | Positive differential LVDS data bit A4 |
| 23 | TXA4- | Negative differential LVDS data bit A4 |
| 24 | TXA3+ | Positive differential LVDS data bit A3 |
| 25 | TXA3- | Negative differential LVDS data bit A3 |
| 26 | GND   | Ground                                 |
| 27 | TXAC+ | Positive LVDS clock for A channel      |
| 28 | TXAC- | Negative LVDS clock for A channel      |
| 29 | GND   | Ground                                 |
| 30 | TXA2+ | Positive differential LVDS data bit A2 |
| 31 | TXA2- | Negative differential LVDS data bit A2 |
| 32 | TXA1+ | Positive differential LVDS data bit A1 |
| 33 | TXA1- | Negative differential LVDS data bit A1 |
| 34 | TXA0+ | Positive differential LVDS data bit A0 |
| 35 | TXA0- | Negative differential LVDS data bit A0 |
| 36 | GND   | Ground                                 |
| 37 | TXB4+ | Positive differential LVDS data bit B4 |
| 38 | TXB4- | Negative differential LVDS data bit B4 |
| 39 | TXB3+ | Positive differential LVDS data bit B3 |
| 40 | TXB3- | Negative differential LVDS data bit B3 |
| 41 | GND   | Ground                                 |
| 42 | TXBC+ | Positive LVDS clock for B channel      |
| 43 | TXBC- | Negative LVDS clock for B channel      |
| 44 | GND   | Ground                                 |
| 45 | TXB2+ | Positive differential LVDS data bit B2 |
| 46 | TXB2- | Negative differential LVDS data bit B2 |
| 47 | TXB1+ | Positive differential LVDS data bit B1 |
| 48 | TXB1- | Negative differential LVDS data bit B1 |
| 49 | TXB0+ | Positive differential LVDS data bit B0 |
| 50 | TXB0- | Negative differential LVDS data bit B0 |
| 51 | GND   | Ground                                 |

IR1 – Infra-Red sensor connector: Molex 53261-0371 (Matching type : Molex 51021-0300)

| PIN | SYMBOL    | DESCRIPTION      |
|-----|-----------|------------------|
| 1   | GND       | Ground           |
| 2   | STDBY_Vcc | Stand by voltage |
| 3   | IR Data   | IR data          |

LED1 - Status LED connector: JST S3B-ZR=SM4A (Matching type : ZHR-3)

| PIN | DESCRIPTION              |
|-----|--------------------------|
| 1   | Green LED pin (anode)    |
| 2   | LED pin common (cathode) |
| 3   | Red LED pin (anode)      |

PP7 - Panel power input: JST S8B-PH-SM4-TB (Matching type: JST PHR-8)

| . Transiportor input | matering type: 001 111 0m + 12 (matering type: 001 1 111 0) |                                                                      |  |
|----------------------|-------------------------------------------------------------|----------------------------------------------------------------------|--|
| PIN                  | SYMBOL                                                      | DESCRIPTION                                                          |  |
| 1                    | PVLCD                                                       | Panel power supply (3,3V/5V)                                         |  |
| 2                    | PVLCD                                                       | Panel power supply (3,3V/5V)                                         |  |
| 3                    | GND                                                         | Ground                                                               |  |
| 4                    | GND                                                         | Ground                                                               |  |
| 5                    | GND                                                         | Ground                                                               |  |
| 6                    | PVLCD12                                                     | Panel power supply (+12V) (selected by JA3 & JA6 from PR-1200/-2400) |  |
| 7                    | PVLCD12                                                     | Panel power supply (+12V) (selected by JA3 & JA6 from PR-1200/-2400) |  |
| 8                    | PVLCD12                                                     | Panel power supply (+12V) (selected by JA3 & JA6 from PR-1200/-2400) |  |

CNA1 - Auxiliary power output: JST B4B-XH-A (Matching type: XHP-4)

| PIN | SYMBOL        | DESCRIPTION        |
|-----|---------------|--------------------|
| 1   | AUX 12V / 24V | +12V DC, 500mA max |
| 2   | GND           | Ground             |
| 3   | GND           | Ground             |
| 4   | AUX 5V        | +5V DC, 500mA max  |

CNA2 - Auxiliary +5VDC, 500mA output: JST 2-way, S2B-PH-SM3-TB (Mating type: PHR-2)

| PIN | SYMBOL | DESCRIPTION         |
|-----|--------|---------------------|
| 1   | VCC    | +5VDC, 500mA output |
| 2   | GND    | Ground              |

CNB1 – Backlight inverter connector: JST S5B-XH-A (Matching type : XHP-5)

| PIN | SYMBOL  | DESCRIPTION                                                         |
|-----|---------|---------------------------------------------------------------------|
| 1   | GND     | Ground                                                              |
| 2   | VBKL    | Backlight power supply, +12VDC / +24V DC, 3A max                    |
| 3   | BLCTRL  | Backlight On/Off control signal (refer to JB2 & JB3 from SGX-1920L) |
| 4   | BVR_WIP | Backlight brightness VR pin WIP                                     |
| 5   | BVR_A   | Backlight brightness VR pin A                                       |

CNC2 - Panel power input : JST S8B-PH-SM4-TB (Matching type : JST PHR-8)

| PIN | SYMBOL  | DESCRIPTION                                       |
|-----|---------|---------------------------------------------------|
| 1   | PVLCD   | Panel power supply (3,3V/5V)                      |
| 2   | PVLCD   | Panel power supply (3,3V/5V)                      |
| 3   | GND     | Ground                                            |
| 4   | GND     | Ground                                            |
| 5   | GND     | Ground                                            |
| 6   | PVLCD12 | Panel power supply (+12V) (selected by JA3 & JA6) |
| 7   | PVLCD12 | Panel power supply (+12V) (selected by JA3 & JA6) |
| 8   | PVLCD12 | Panel power supply (+12V) (selected by JA3 & JA6) |

CNC3 - Controller (+5VDC power in & backlight control): JST S10B-PH-SM4 (Matching type: JST PHR-10)

| PIN | SYMBOL     | DESCRIPTION                             |
|-----|------------|-----------------------------------------|
| 1   | VCC        | +5VDC power in                          |
| 2   | VCC        | +5VDC power in                          |
| 3   | PSWIN      | Power switch A                          |
| 4   | SW_ON      | Power switch B                          |
| 5   | BLCTRL     | On/Off control (enable) – see JB2 & JB3 |
| 6   | BRIGHTNESS | Brightness VR – WIP                     |
| 7   | BVR_A      | Brightness VR A                         |
| 8   | PPWR       | +12V, backlight power supply            |
| 9   | GND        | Ground                                  |
| 10  | GND        | Ground                                  |

### PP2 & PP3 - 12V/24VDC power input : Molex 43650-0200 compatible

(Matching connector type : Molex 43645-0200 compatible)

|     | (matter speciments) |
|-----|---------------------|
| PIN | DESCRIPTION         |
| 1   | PP-1200 : +12VDC in |
|     | PP-2400 : +24VDC in |
| 2   | Ground              |

PP1 - +12VDC power output: Molex 43045-0400 compatible (Matching connector type: Molex 43025-0400 compatible)

|     | ,                    |  |  |
|-----|----------------------|--|--|
| PIN | DESCRIPTION          |  |  |
| 1   | PP-1200: +12VDC out  |  |  |
|     | PP-2400 : +12VDC out |  |  |
| 2   | Ground               |  |  |
| 3   | PP-1200: +12VDC out  |  |  |
|     | PP-2400 : +12VDC out |  |  |
| 4   | Ground               |  |  |

### **CONTROLLER DIMENSIONS**

#### SGX-1920L:

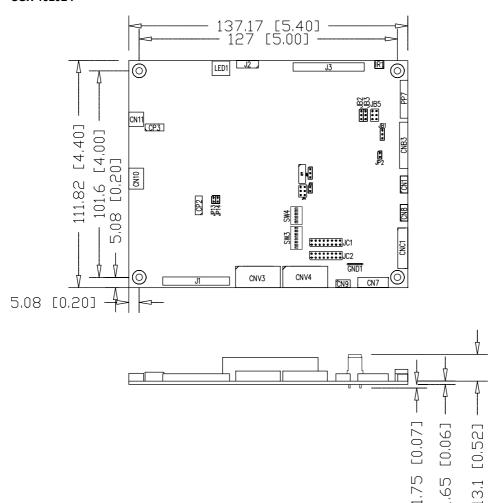

**Ready-made 3D Pro-E (SLDPRT) drawing files -** Save time and effort for your system volumetric analysis design. Includes jpg file previews. Please go to download at <a href="http://www.digitalview.com/products/svx-1920-lcd-controller">http://www.digitalview.com/products/svx-1920-lcd-controller</a>

The maximum thickness of the controller is 17.65mm with or without video add-on board (measured from bottom of PCB to top of components, including any underside components & leads). We recommend clearances of:

- 5mm from bottom of PCB if mounting on a metal plate we also recommend a layer of suitable insulation material is added to the mounting plate surface.
- 10mm above the components
- 3~5mm around the edges

Any of the holes shown above can be used for mounting the PCB, they are 3.2mm in diameter.

CAUTION: Ensure adequate insulation is provided for all areas of the PCB with special attention to high voltage parts such as the inverter.

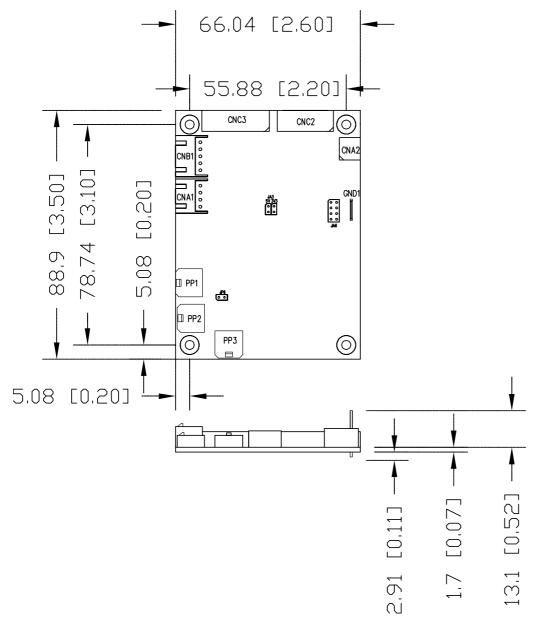

The maximum thickness of the controller is 17.71mm with or without video add-on board (measured from bottom of PCB to top of components, including any underside components & leads). We recommend clearances of:

- 5mm from bottom of PCB if mounting on a metal plate we also recommend a layer of suitable insulation material is added to the mounting plate surface.
- 10mm above the components
- 3~5mm around the edges

Any of the holes shown above can be used for mounting the PCB, they are 3.2 mm in diameter.

CAUTION: Ensure adequate insulation is provided for all areas of the PCB with special attention to high voltage parts such as the inverter.

#### **APPLICATION NOTES FOR PR-1200/PR-2400**

#### **USING THE CONTROLLER WITHOUT BUTTONS ATTACHED**

This is very straightforward:

- Firstly setup the controller/display system with the buttons. With controls attached and display system active make any settings for colour, tint and image position as required then switch everything off.
- Remove the control switches, the 12-way (CNC1) cable.
- Use a jumper or similar to connect pins 1 & 2 on CNC1, this will fix the board On.
- Refer to inverter specifications for details as to fixing brightness to a desired level, this may require a resistor, an open circuit or closed circuit depending on inverter.

**Summary**: On CNC1 the only pins that are used are for On/Off and Brightness (if controller mounted inverter is used). On CNC1 the pins are for momentary type buttons so it doesn't matter that no buttons are attached.

#### INVERTER CONNECTION

There are potentially 3 issues to consider with inverter connection:

- Power
- Enable
- Brightness

Please read the following sections for a guide to these issues.

**Inverter Power**: As per the table for CNB1 pin 1 is ground and pin 2 provides 12V/24V DC. This should be matched with the inverter specification: see table.

#### CNB<sub>1</sub>

| PIN | DESCRIPTION                          |
|-----|--------------------------------------|
| 1   | Ground                               |
| 2   | PR-1200 : +12VDC<br>PR-2400 : +24VDC |

Remark: For higher power inverter, more current (for 12V/24V) can be taken from CNA1 pin 1.

**Enable**: This is a pin provided on some inverters for On/Off function and is used by this panel controller for VESA DPMS compliance. If the inverter does not have an enable pin or the enable pin is not used then DPMS will not be operational. Pin 3 should be matched to the inverters specification for the 'enable' or 'disable' pin.

#### CNB<sub>1</sub>

| PIN | DESCRIPTION |
|-----|-------------|
| 3   | Enable      |

Further, jumpers JB2 & JB3 should be set to match the inverters specification for the enable pin power and High or Low setting: see table.

|   | Ref | Purpose                 | Note                                                       |
|---|-----|-------------------------|------------------------------------------------------------|
| ſ | JB2 | Inverter enable voltage | 1-2 H = 12V/24V, 2-3 H = 5V (Vcc), OPEN H = open collector |
|   | JB3 | Inverter control        | 1-2 H = On. 2-3 L = On                                     |

**Brightness**: There are various methods for brightness control and it is important to consider the specifications for the inverter to be used. Generally the situation is:

- Brightness can control by using a resistor or VR (Variable Resistor).
- Brightness controlled by adding a circuit such as PWM (Pulse Width Modulation).
- No adjustment of brightness is possible.

CNB1 pins 4 & 5 are available for connecting to an inverter or circuit where VR control is supported.

### CNB1

| PIN | DESCRIPTION |
|-----|-------------|
| 4   | VR WIP      |
| 5   | VR A        |

This can then be matched with function controls connected to CNC1 pins 4 & 3 or 5: see table.

### CNC1

| PIN | DESCRIPTION |
|-----|-------------|
| 3   | VR A        |
| 4   | VR WIP      |
| 5   | VR B        |

Specifications subject to change without notice

### **Design Guideline for making VR circuitry:**

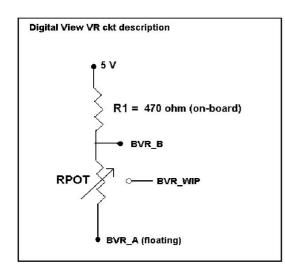

### Signal description / Notes:

1) R1: 470ohm on board

2) RPOT is an external potentiometer (in-line dip style) that can be plugged directly into CNC1 pins 3,4,5. RPOT must be supplied / installed by user.

3) BVR\_B: Voltage tapped from "top" of potentiometer, the node of R1 and RPOT.

4) BVR\_WIP: Voltage tapped from wiper arm of RPOT.

5) BVR\_A : Voltage tapped from "bottom" of RPOT.

Note: BVR\_A voltage is left floating on the controller board. To use this circuit, you need to tie this point to a potential (usually GND, available at CNC1 pin 6).

CNB1 - Backlight inverter connector: JST B5B-XH-A (Matching type: XHP-5)

| PIN | SYMBOL  | DESCRIPTION                                            |
|-----|---------|--------------------------------------------------------|
| 1   | GND     | Ground                                                 |
| 2   | VBKL    | +12VDC(PR-1200)/24VDC(PR-2400), backlight power supply |
| 3   | BLCTRL  | On/Off control (enable) – see JB2 & JB3                |
| 4   | BVR_WIP | Brightness VR - WIP                                    |
| 5   | BVR_A   | Brightness VR A                                        |

CNC1 - Control switch, JST B12B-XH-A (Matching type: XHP-12)

| PIN | SYMBOL  | DESCRIPTION                                                 |
|-----|---------|-------------------------------------------------------------|
| 1   | PSWIN   | Power button A                                              |
| 2   | SW_ON   | Power button B                                              |
| 3   | BVR_A   | Backlight Brightness VR pin A                               |
| 4   | BVR_WIP | Backlight Brightness R pin WIP                              |
| 5   | BVR_B   | Backlight Brightness VR pin B (470 ohm resistor to +5V Vcc) |
| 6   | GND     | Ground                                                      |
| 7   | MENU    | OSD menu                                                    |
| 8   | -/LEFT  | OSD -/Left                                                  |
| 9   | +/RIGHT | OSD +/Right                                                 |
| 10  | SEL_DN  | OSD Select down                                             |
| 11  | SEL_UP  | OSD Select up                                               |
| 12  | NC      | No connection                                               |

The VR for brightness depends on the inverter. The main power load for On/Off is handled by a relay on the controller.

### **Example for circuit design:**

- 1.)Choose RPOT = 10K
- 2.) Tie BVR A to GND
- 3.) Circuit analysis gives BVR\_WIP as the following (see Figure 1)

$$BVR_WIP = 5 \times (Rbc/10.47)$$

where BVR\_WIP is in Volts.

And Rbc is the resistance from the wiper arm to bottom of pot in Kohms.

To evaluate, plug in different values of Rbc:

| Rbc   | BVR_WIP |
|-------|---------|
| 0     | 0 V     |
| 2.5 K | 1.2 V   |
| 5 K   | 2.4 V   |
| 7.5 K | 3.6 V   |
| 10 K  | 4.8 V   |

So this circuit could provide Brightness adjust voltage ranging from 0V to 5V. Specifications subject to change without notice

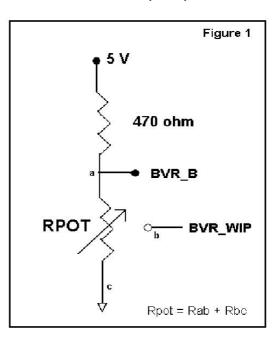

#### **TROUBLESHOOTING**

#### General

A general guide to troubleshooting a flat panel display system it is worth considering the system as separate elements, such as:

- Controller (jumpers, PC settings)
- Panel (controller, cabling, connection, panel, PC settings)
- Backlight (inverter, cabling, backlight tubes)
- Cabling
- Computer system (display settings, operating system)

Through step by step cross checking with instruction manuals and a process of elimination to isolate the problem it is usually possible to clearly identify the problem area.

#### No image:

- If the panel backlight is not working it may still be possible to just see some image on the display.
- A lack of image is most likely to be caused by incorrect connection, lack of power, failure to provide a signal or incorrect graphic card settings.

### Image position:

If it is impossible to position the image correctly, i.e. the image adjustment controls will not move the image far enough, then test using another graphics card. This situation can occur with a custom graphics card that is not close to standard timings or if something is in the graphics line that may be affecting the signal such as a signal splitter (please note that normally a signal splitter will not have any adverse effect).

#### Image appearance:

- A faulty panel can have blank lines, failed sections, flickering or flashing display
- Incorrect graphics card refresh rate, resolution or interlaced mode will probably cause the image to be the wrong size, to scroll, flicker badly or possibly even no image.
- > Incorrect jumper settings on the controller may cause everything from total failure to incorrect image. CAUTION: Do not set the panel power input incorrectly.
- Sparkling on the display: faulty panel signal cable.

#### Backlight:

Items to check include: Power input, Controls, Inverter and Tubes generally in this order.

If half the screen is dimmer than the other half:

- > Check cabling for the inverter.
- For a specific backlight tube check the AC pins orientation (CAUTION: Never reverse any DC power pins).

#### Also:

- If adjusting brightness control has no effect the chances are that the VR rating or method of adjusting brightness is not compatible or correctly connected to the inverter.
- If system does not power down when there is a loss of signal

#### Continued failure:

If unit after unit keeps failing consider and investigate whether you are short circuiting the equipment or doing something else seriously wrong.

Generally after common sense issues have been resolved we recommend step by step substitution of known working parts to isolate the problem.

## SPECIFICATIONS:

| Panel compatibility                  | Compatible with 1920x1200, 1920x1080, 1680x1050, 1600x1200, 1440x900 1366x768, 1280x1024, 1024x768, 800x600 & 640x480 resolutions of TFT LCD panels.                               |
|--------------------------------------|----------------------------------------------------------------------------------------------------|
|                                      | A specified BIOS and some factory adjustment may be required for individual panel timings.                                                                                         |
| No. of colours                       | Up to 3 x 10 bit providing 1.06 billion colours.                                                                                                    |
| Panel power                          | DC 3.3V, 5V, 12V                                                                                                    |
| Panel signal                         | LVDS                                                                                                    |
| Vertical refresh rate                | 60Hz at 1920x1200, 60Hz at 1920x1080, 60Hz at UXGA and up to 75Hz other lower resolution                                                                                           |
| Display clock maximum                | 165MHz                                                                                                    |
| ADC clock maximum                    | 195 MHz                                                                                                    |
| DVI differential input clock maximum | 165MHz                                                                                                    |
| Graphics formats                     | Standard VESA VGA, SVGA, XGA, SXGA, WXGA, UXGA, WUXGA Other special formats through specified BIOS and factory adjustment.                                                         |
| Graphics auto mode detect            | VGA, SVGA, XGA, SXGA, WXGA, UXGA & WUXGA interlaced and non-interlaced                                                                                                    |
| Standard input at analog RGB         | VGA analog (15 pin) standard with automatic detection of: Digital Separate Sync; Composite Sync Sync On Green.                                                                     |
| Video formats                        | PAL, NTSC & SECAM                                                                                                    |
| Standard input at HDMI               | Dual-Input HDMI 1.3, and DVI 1.0 compliant Receiver                                                                                                    |
| Video inputs                         | ARGB ARGB 2 Composite video 1 Composite video 2 Composite video 3 Composite video 4 HDMI 1 HDMI 2                                                                                  |
| Functions display                    | On screen display (OSD) of functions                                                                                                    |
| OSD menu functions                   | Image controls: Panel brightness/contrast, Saturation, Hue, Color temperature, Sharpness, Video Scaling, PIP, OSD position, OSD timeout, Image orientation, Auto Source Seek, etc. |
| OSD menu controls available          | Power On/Off Backlight brightness OSD Menu OSD Select up OSD Select down Setting + Setting -                                                                                       |
| Control interface                    | Buttons, RS-232, Remote control                                                                                                    |
| Settings memory                      | Settings are stored in non volatile memory                                                                                                    |
| PC Connectivity                      | VGA / SVGA / XGA / SXGA / UXGA / WUXGA analog or digital                                                                                                    |
| Controller dimensions                | 137mm x 111mm (approx 5.4." x 4.4")                                                                                                    |
| Power consumption                    | 10w approx. (not including panel power consumption) for SGX-1920L                                                                                                    |
| Power load maximum                   | The controller has an overall 3Amp current limit for PR-1200/PR-2400                                                                                                    |
| Input voltage                        | 5VDC +/- 5% for SGX-1920L                                                                                                    |
| Power protection                     | Fuse fitted (Resettable) is equipped on PR-1200/PR-2400                                                                                                    |
| DC Power handling                    | Reverse power polarity protection is equipped on the PR-1200/PR-2400.                                                                                                    |
| Storage temperature limits           | -40°C to +70°C                                                                                                    |
| Operating temperature limits         | 0°C to +60°C                                                                                                    |

### **NOTES**

Please note the following:

- For specific panel setup a sample of an LCD may be required (this will be returned) and a copy of the full technical specifications for the panel from the manufacturer.

  Re-layout and custom development services are available.

### APPENDIX I - SIGNAL SUPPORT MODE TABLE

### **ARGB PORT:**

| Mode  | Resolution       | Clk [MHz] | Horizontal<br>freq [KHz] | Vertical<br>freq [Hz] | Sync Mode             |
|-------|------------------|-----------|--------------------------|-----------------------|-----------------------|
| T_70  | 720x400<br>70Hz  | 28.322    | 31.469                   | 70.087                | Digital Separate Sync |
| T_70  | 720x400<br>70Hz  | 28.322    | 31.469                   | 70.087                | Sync On Green         |
| V_60  | 640x480<br>60Hz  | 25.175    | 31.469                   | 59.940                | Digital Separate Sync |
| V_60  | 640x480<br>60Hz  | 25.175    | 31.469                   | 59.940                | Sync On Green         |
| V_60  | 640x480<br>60Hz  | 25.175    | 31.469                   | 59.940                | Composite Sync        |
| V_72  | 640x480<br>72Hz  | 31.500    | 37.861                   | 72.809                | Digital Separate Sync |
| V_72  | 640x480<br>72Hz  | 31.500    | 37.861                   | 72.809                | Sync On Green         |
| V_72  | 640x480<br>72Hz  | 31.500    | 37.861                   | 72.809                | Composite Sync        |
| V_75  | 640x480<br>75Hz  | 31.500    | 37.500                   | 75.000                | Digital Separate Sync |
| V_75  | 640x480<br>75Hz  | 31.500    | 37.500                   | 75.000                | Sync On Green         |
| V_75  | 640x480<br>75Hz  | 31.500    | 37.500                   | 75.000                | Composite Sync        |
| SV_56 | 800x600<br>56Hz  | 36.000    | 35.156                   | 56.250                | Digital Separate Sync |
| SV_56 | 800x600<br>56Hz  | 36.000    | 35.156                   | 56.250                | Sync On Green         |
| SV_56 | 800x600<br>56Hz  | 36.000    | 35.156                   | 56.250                | Composite Sync        |
| SV_60 | 800x600<br>60Hz  | 40.000    | 37.879                   | 60.317                | Digital Separate Sync |
| SV_60 | 800x600<br>60Hz  | 40.000    | 37.879                   | 60.317                | Sync On Green         |
| SV_60 | 800x600<br>60Hz  | 40.000    | 37.879                   | 60.317                | Composite Sync        |
| SV_72 | 800x600<br>72Hz  | 50.000    | 48.077                   | 72.188                | Digital Separate Sync |
| SV_72 | 800x600<br>72Hz  | 50.000    | 48.077                   | 72.188                | Sync On Green         |
| SV_72 | 800x600<br>72Hz  | 50.000    | 48.077                   | 72.188                | Composite Sync        |
| SV_75 | 800x600<br>75Hz  | 49.500    | 46.875                   | 75.000                | Digital Separate Sync |
| SV_75 | 800x600<br>75Hz  | 49.500    | 46.875                   | 75.000                | Sync On Green         |
| SV_75 | 800x600<br>75Hz  | 49.500    | 46.875                   | 75.000                | Composite Sync        |
| X_60  | 1024x768<br>60Hz | 65.000    | 48.363                   | 60.004                | Digital Separate Sync |
| X_60  | 1024x768<br>60Hz | 65.000    | 48.363                   | 60.004                | Sync On Green         |

Specifications subject to change without notice

| X_60   | 1024x768<br>60Hz  | 65.000 | 48.363 | 60.004 | Composite Sync        |
|--------|-------------------|--------|--------|--------|-----------------------|
| X_70   | 1024x768<br>70Hz  | 75.000 | 56.476 | 70.069 | Digital Separate Sync |
| X_70   | 1024x768<br>70Hz  | 75.000 | 56.476 | 70.069 | Sync On Green         |
| X_70   | 1024x768<br>70Hz  | 75.000 | 56.476 | 70.069 | Composite Sync        |
| X_75   | 1024x768<br>75Hz  | 78.750 | 60.023 | 75.029 | Digital Separate Sync |
| X_75   | 1024x768<br>75Hz  | 78.750 | 60.023 | 75.029 | Sync On Green         |
| X_75   | 1024x768<br>75Hz  | 78.750 | 60.023 | 75.029 | Composite Sync        |
| SX_60  | 1280x1024<br>60Hz | 108    | 63.81  | 60.020 | Digital Separate Sync |
| SX_60  | 1280x1024<br>60Hz | 108    | 63.81  | 60.020 | Sync On Green         |
| SX_60  | 1280x1024<br>60Hz | 108    | 63.81  | 60.020 | Composite Sync        |
| SX_75  | 1280x1024<br>75Hz | 135    | 79.976 | 75     | Digital Separate Sync |
| SX_75  | 1280x1024<br>75Hz | 135    | 79.976 | 75     | Sync On Green         |
| SX_75  | 1280x1024<br>75Hz | 135    | 79.976 | 75     | Composite Sync        |
| UX_60  | 1600x1200<br>60Hz | 162    | 75.000 | 60     | Digital Separate Sync |
| UX_60  | 1600x1200<br>60Hz | 162    | 75.000 | 60     | Sync On Green         |
| UX_60  | 1600x1200<br>60Hz | 162    | 75.000 | 60     | Composite Sync        |
| WUX_60 | 1920x1080<br>60Hz | 172.8  | 67.5   | 60     | Digital Separate Sync |
| WUX_60 | 1920x1080<br>60Hz | 172.8  | 67.5   | 60     | Sync On Green         |
| WUX_60 | 1920x1080<br>60Hz | 172.8  | 67.5   | 60     | Composite Sync        |
| WUX_60 | 1920x1200<br>60Hz | 193.2  | 74.5   | 60     | Digital Separate Sync |
| WUX_60 | 1920x1200<br>60Hz | 193.2  | 74.5   | 60     | Sync On Green         |
| WUX_60 | 1920x1200<br>60Hz | 193.2  | 74.5   | 60     | Composite Sync        |

Remark: The controller has been designed to take a very wide range of input signals however to optimize the PC's graphics performance we recommend choosing 60Hz vertical refresh rate. To support on higher refresh rate over 60Hz, the LCD panel may not support.

### **COMPOSITE 1 – 4 VIDEO INPUT PORT:**

| System    | Resolution | Horizontal freq<br>[KHz] | Vertical freq<br>[Hz] |
|-----------|------------|--------------------------|-----------------------|
| NTSC      | 720x480i   | 15.7                     | 60                    |
| NTSC 4.43 | 720x480i   | 15.7                     | 60                    |
| PAL       | 720x576i   | 15.6                     | 50                    |
| PAL M     | 720x576i   | 15.6                     | 50                    |
| SECAM     | 720x576i   | 15.6                     | 50                    |

**HDMI** input port:

| TIDIMI IIIput port . |                 | 1         |            | 1         |
|----------------------|-----------------|-----------|------------|-----------|
| Mode                 | Resolution      | Clk [MHz] | Horizontal | Vertical  |
|                      |                 |           | freq [KHz] | freq [Hz] |
| T_70                 | 720x400 70Hz    | 28.322    | 31.469     | 70.087    |
| V_60                 | 640x480 60Hz    | 25.175    | 31.469     | 59.940    |
| SV_60                | 800x600 60Hz    | 40.000    | 37.879     | 60.317    |
| X_60                 | 1024x768 60Hz   | 65.000    | 48.363     | 60.004    |
| SX_60                | 1280x1024 60Hz  | 108       | 63.81      | 60.020    |
| UX_60                | 1600x1200 60Hz  | 162       | 75.000     | 60        |
| WUX_60               | 1920x1080 60Hz  | 172.8     | 67.5       | 60        |
| WUX_60               | 1920x1200 60Hz  | 193.2     | 74.5       | 60        |
| 1080p60              | 1920x1080p 60Hz | 135       | 67.5       | 60        |
| 1080i60              | 1920x1080i 60Hz | 74.14     | 33.7       | 60        |
| 1080i50              | 1920x1080i 50Hz | 74.184    | 28.1       | 50        |
| 720p60               | 1280x720P 60Hz  | 74.25     | 45         | 60        |
| 576p50               | 720x576P 50Hz   | 26.9568   | 31.2       | 50        |
| 480p60               | 720x480P 60Hz   | 26.9568   | 31.4       | 60        |

### Appendix II - RS-232 control protocols

### RS-232 Serial control (Baud rate 2400, 8 bits, 1 stop bit and no parity)

Physical connection:

Controller side Connector interface : CN8

Mating connector: Molex 51021-0600

Description RS-232 Tx Data

Ground RS-232 Rx Data

654321

Mating face of CN8

Computer side

Connector interface : Serial port Mating connector : DB9 Female

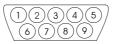

Mating face of RS-232 DB9 Male

| PIN# | Description    |  |
|------|----------------|--|
| 2    | RS-232 Rx Data |  |
| 3    | RS-232 Tx Data |  |
| 5    | Ground         |  |

#### Software connection:

PIN# 4

6

The OSD function can be controlled through sending the RS-232 protocol.

The RS-232 program can be custom-made to fit for application or it can be used the serial control program, like Accessport, Telix or Serial Utility program developed by DigitalView. Please contact your local support for information.

### 1. Commands to implement switch mount control buttons

| Function         | Command | Description                | Remark            |
|------------------|---------|----------------------------|-------------------|
| Menu button      | 0xf7    | Menu button pressed        | Button equivalent |
| Select-down      | 0xfa    | Select-down button pressed | Button equivalent |
| button           |         |                            |                   |
| Select-up button | 0xfb    | Select-up button pressed   | Button equivalent |
| Right/+ button   | 0xfc    | Right/+ button pressed     | Button equivalent |
| Left/- button    | 0xfd    | Left/- button pressed      | Button equivalent |

### 2. Parameter setting - immediate, relative, reset and query

| Function           | Command                       | Description                            | Acknowledge (if enabled)                |
|--------------------|-------------------------------|----------------------------------------|-----------------------------------------|
| Volume control -   | 0x80, "a"   "A",              | Set audio (L+R) volume =               | volume                                  |
| left+right channel | nn   "+"   "-"                | value/increment/decrement              |                                         |
|                    | "r"   "R"                     | Reset                                  | Range: "0""0"-"1""E"                    |
|                    | "?"                           | Query                                  | Default : "0""F"                        |
| Volume control -   | 0x80, "m"   "M",              |                                        | "0" - audio off (muted).                |
| on/off (mute)      | "0"                           | Disable audio output.                  | "1" - audio on.                         |
|                    | "1"  <br>"-" ! "D" !          | Enable audio output.                   |                                         |
|                    | "r"   "R"  <br>"?"            | Reset<br>Query                         |                                         |
| Brightness control | 0x81,                         | Set brightness =                       | Brightness.                             |
| Drighthess control | nn   "+"   "-"                | value/increment/decrement              | Drightness.                             |
|                    | "r" "R"                       | Reset                                  | Range: "4""E"-"B""2"                    |
|                    | "?"                           | Query Current Source                   | Default: "8""0"                         |
|                    | "m"                           | Maximum query *1                       | Beladit: 0 0                            |
|                    | "n"                           | Minimum query *1                       |                                         |
|                    | "i" , ss, nn                  | Set, Source, value *1                  | ss - reference by Input main            |
|                    | "o", ss,                      | Query, Source *1                       | select(0x98)                            |
| Contrast control - | 0x82, "a"   "A",              | Set all contrast =                     | Contrast                                |
| all channels       | nn   "+"   "-"                | value/increment/decrement              |                                         |
|                    | "r" "R"                       | Reset                                  | Range: "1""C"-"E""4"                    |
|                    | "?"                           | Query                                  | Default: "8""0"                         |
|                    | "m"                           | Maximum query *1                       |                                         |
|                    | "n"                           | Minimum query *1                       |                                         |
|                    | "i " , ss, nn                 | Set, Source, value *1 Query, Source *1 | ss - reference by Input main            |
|                    | "o", ss,                      |                                        | select(0x98)                            |
| Saturation control | 0x83,                         | Set color =                            | PAL/NTSC color (In video mode           |
|                    | nn   "+"   "-"  <br>"r"   "R" | value/increment/decrement<br>Reset     | only)                                   |
|                    | "?"                           | Query                                  | Dongo : "0""4" "F""F"                   |
|                    | "m"                           | Maximum query *1                       | Range: "0""1"-"F""F" Default: "8""0"    |
|                    | "n"                           | Minimum query *1                       | Delault. 8 0                            |
|                    | "i" , ss, nn                  | Set, Source, value *1                  | ss - reference by Input main            |
|                    | "o", ss,                      | Query, Source *1                       | select(0x98)                            |
| Hue control        | 0x84,                         | Set tint =                             | NTSC tint (In NTSC mode only)           |
|                    | nn   "+"   "-"                | value/increment/decrement              | , , , , , , , , , , , , , , , , , , , , |
|                    | "r"   "R"                     | Reset                                  | Range: "5""3"-"9""F"                    |
|                    | "?"                           | Query                                  | Default : "7""9"                        |
|                    | "m"                           | Maximum query *1                       |                                         |
|                    | "n"                           | Minimum query *1                       |                                         |
|                    | "i" , ss, nn<br>"o", ss,      | Set, Source, value *1 Query, Source *1 |                                         |
|                    | 0, 55,                        | Query, Source 1                        | ss - reference by Input main            |
| Phase (tuning)     | 0x85,                         | Set dot clock phase =                  | select(0x98)  Dot clock phase.          |
| control            | 0x85,<br>  nn   "+"   "-"     | value/increment/decrement              | (In PC mode only)                       |
| Johnson            | "?"                           | Query                                  | (III I O IIIode offiy)                  |
| Image H position   | 0x86,                         | Set img_hpos =                         | Image horizontal position.              |
|                    |                               | <u> </u>                               | , , , , , , , , , , , , , , , , , , ,   |

Specifications subject to change without notice

|                   | nnnn   "+"   "-"                   | value/increment/decrement                         | (In PC mode only)                                  |
|-------------------|------------------------------------|---------------------------------------------------|----------------------------------------------------|
|                   | "?"                                | Query                                             |                                                    |
| Image V position  | 0x87,<br>nnnn   "+"   "-"  <br>"?" | Set img_vpos = value/increment/decrement Query    | Image vertical position. (In PC mode only)         |
| Sharpness         | 0x8a,                              | Set sharpness =                                   | Sharpness.                                         |
| Sharphess         | nn   "+"   "-"                     | value/increment/decrement                         | (Video Mode Source only)                           |
|                   | "r" "R"                            | Reset                                             | Range: "F""4"-"0""C"                               |
|                   | "?"                                | Query                                             | Default: "0""0"                                    |
| Frequency         | 0x8b,                              | Set frequency =                                   | Graphic mode H active size (in                     |
|                   | nnnn   "+"   "-"                   | Value/increment/decrement                         | pixels)                                            |
|                   | "?"                                | Query                                             |                                                    |
| Scaling Mode      | 0x8c,                              | Set graphic image scaling mode                    | Image expansion on/off.                            |
|                   | "0"   "1"   "2"   "3"              | =                                                 | "0" – 1:1                                          |
|                   | "9"   "A"  <br>"B"   "C"   "D"     | value                                             | "1" – fill screen                                  |
|                   | "B"   "C"   "D"  <br>  "r"   "R"   | Reset<br>Query                                    | "2" – fill to aspect ratio "9" – 4:3               |
|                   | K  <br>  "?"                       | Query                                             | 9 – 4.3<br>"A" – 16:9                              |
|                   | •                                  |                                                   | "B" – 16:10                                        |
|                   |                                    |                                                   | "C" – 2.35:1                                       |
|                   |                                    |                                                   | "D" – 2:1                                          |
| OSD H position    | 0x90,                              | Set osd_hpos =                                    | OSD horizontal position.                           |
|                   | nnn   "+"   "-"                    | value/increment/decrement                         |                                                    |
|                   | "r"   "R"                          | Reset                                             | Range : "0""0"-"F""F"                              |
| 0001/             | "?"                                | Query                                             | Default : "8""0"                                   |
| OSD V position    | 0x91,                              | Set osd_vpos =                                    | OSD vertical position.                             |
|                   | nnn   "+"   "-"  <br>  "r"   "R"   | value/increment/decrement<br>Reset                | Range : "0""0"-"F""F"                              |
|                   | "?"                                | Query                                             | Default : "8""0"                                   |
| OSD               | 0x92,                              | Set OSD transparency =                            | OSD transparency.                                  |
| Transparency      | n   "+"   "-"                      | value/increment/decrement                         | CCD transparoney.                                  |
|                   | "r"  "R"                           | Reset                                             | "0" – ON                                           |
|                   | "?"                                | Query                                             | "1" - OFF                                          |
| OSD menu          | 0x93,                              | Select menu timeout =                             | OSD menu timeout value.                            |
| timeout           | nn   "+"   "-"                     | value/increment/decrement                         | "0""0" - Continuous.                               |
|                   | "r"   "R"  <br>"?"                 | Reset                                             | value – Round up to nearest                        |
|                   |                                    | Query                                             | available step. if value > max available step, set |
|                   |                                    |                                                   | it to the max available step.                      |
|                   |                                    |                                                   | Range: "0""5"-"3""C"                               |
|                   |                                    |                                                   | Default : "0""A"                                   |
| Select OSD        | 0x95,                              | Select language =                                 | "0" - English.                                     |
| language          | n                                  | English, Chinese,                                 | "2" - French                                       |
|                   | "r"   "R"                          | Reset                                             | "3" - Spanish                                      |
|                   | "?"                                | Query                                             | "6" - German                                       |
| lan (and and      | 0.00                               | Octobring                                         | "8" - Chinese                                      |
| Input main select | 0x98,<br>nn   "+"   "-"            | Select input main = PC or VIDEO or next available | Main selected.                                     |
|                   | "r"   "R"                          | Reset                                             | "0v44 0v24" ABOB                                   |
|                   | "?"                                | Query                                             | "0x41,0x31"- ARGB<br>"0x41, 0x32" – ARGB 2         |
|                   |                                    |                                                   | "0x41, 0x32 - ARGB 2<br>"0x42,0x31"- Composite     |
|                   |                                    |                                                   | "0x42,0x31" - Composite  "0x42,0x32" - Composite 2 |
|                   |                                    |                                                   | "0x42, 0x33" – Composite 3                         |
|                   |                                    |                                                   | "0x42, 0x34" – Composite 4                         |
|                   |                                    |                                                   | "0x48, 0x31" – HDMI                                |
|                   |                                    |                                                   | "0x48, 0x32" – HDMI2                               |
| Auto Source Seek  | 0x99,                              | Set Auto source enable = *1                       | "nn" =                                             |
|                   | nn ,                               | Source                                            | "0x41,0x31"- ARGB                                  |
|                   | "0"   "1"  <br>  "?"               | Disable/ Enable                                   | "0x41, 0x32" – ARGB 2                              |
|                   | "?"  <br>"0"                       | Query Valid Source query                          | "0x42,0x31"- Composite<br>"0x42,0x32"- Composite 2 |
| <u> </u>          | Į U                                | vallu Source query                                | UN42,UNGZ - CUMPUSILE Z                            |

|                   |                       | 1                       |                               |
|-------------------|-----------------------|-------------------------|-------------------------------|
|                   |                       |                         | "0x42, 0x33" - Composite 3    |
|                   |                       |                         | "0x42, 0x34" - Composite 4    |
|                   |                       |                         | "0x48, 0x31" – HDMI           |
|                   |                       |                         | "0x48, 0x32" – HDMI2          |
| Source Layout     | 0x9a,                 | Select source layout =  | Query:                        |
| <b>1</b>          | n   ´                 | Single, PIP, PBP, PBPT  | "0"- Single                   |
|                   | "r"   "R"             | Reset,                  | "1"- Picture in Picture (PIP) |
|                   | "2"                   | Query                   | "2"- Picture by Picture (PBP) |
|                   | •                     | Query                   | "3"- Picture by Picture Tall  |
|                   |                       |                         | (PBPT)                        |
| VC days O at a sa | 0.01                  | Out the end of          | ,                             |
| Video System      | 0x9b,                 | Set video system =      | Query                         |
| (Composite, S-    | "0"   "1"   "2"   "3" | Auto/NTSC/PAL/SECAM     | "0" – Auto.                   |
| video and         | "r"   "R"             | Reset                   | "1" - NTSC_M_358              |
| Component Only)   | "S"   "s"             | Video State Query       | "2" – PAL_N_443               |
|                   | "?"                   | Query                   | "3" - SECAM                   |
|                   |                       |                         | "4" - NTSC_M_443              |
|                   |                       |                         | "5" - PAL_M_358               |
|                   |                       |                         | "7" - PAL_M_443               |
|                   |                       |                         | "9" – PAL_N_358               |
|                   |                       |                         | 0 1712_11_000                 |
|                   |                       |                         |                               |
|                   |                       |                         | Vide a Otata O                |
|                   |                       |                         | Video State Query             |
|                   |                       |                         | "0" – No video.               |
|                   |                       |                         | "1" – NTSC                    |
|                   |                       |                         | "2" – PAL                     |
|                   |                       |                         | "3" - SECAM                   |
|                   |                       |                         | "4" - NTSC 443                |
|                   |                       |                         | "5" – PAL M 358               |
| GAMMA value       | 0x9d,                 | Select GAMMA value =    | GAMMA value:                  |
| select            | n l                   | Value                   | "0" – 1.0, "1" – 1.6          |
| 001001            | "r"   "R"             | Reset                   | "2" – 2.2, "3" – User Defined |
|                   | "?"                   | Query                   | "4" – 1.7, "5" – 1.8,         |
|                   | · ·                   | Query                   |                               |
|                   |                       |                         | "6" - 1.9, "7" - 2.0,         |
|                   |                       |                         | "8" – 2.1, "9" – 2.3,         |
|                   |                       |                         | "A" – 2.4, "B" – 2.5,         |
|                   |                       |                         | "C" – 2.6,                    |
|                   |                       |                         | "D" – 0.6, "E" – 0.7,         |
|                   |                       |                         | "F" – 0.8, "G" – 0.9,         |
|                   |                       |                         | "H" – 1.1, "I" – 1.2,         |
|                   |                       |                         | "J" – 1.3, "K" – 1.4,         |
|                   |                       |                         | "L" – 1.5                     |
| Auto power off    | 0x9f,                 | Set power down option = | "0" – Off.                    |
| . 10.0 201101 011 | "0" I "1" I           | On/Off                  | "1" – On.                     |
|                   | "r" "R"               | Reset                   |                               |
|                   | 1   K  <br>  "?"      |                         |                               |
| Hotkovi 4         | <u> </u>              | Query<br>Set Hetkey 1   | "4" volume                    |
| Hotkey 1          | 0xa0, "1",            | Set Hotkey 1=           | "1" – volume.                 |
|                   | n                     | Value                   | "2" – brightness.             |
|                   | "r"   "R"             | Reset                   | "3" – contrast.               |
|                   | "?"                   | Query                   | "4" – colour.                 |
|                   |                       |                         | "5" – input source.           |
|                   |                       |                         | "7" – zoom                    |
|                   |                       |                         | "8" – freeze                  |
|                   |                       |                         | "9" – PIP                     |
|                   |                       |                         | "B" – No function             |
|                   |                       |                         | "D" – PIP Swap                |
|                   |                       |                         | "E" – Aspect Ratio            |
|                   |                       |                         | "G" – Hue                     |
|                   |                       |                         |                               |
|                   |                       |                         | "H" – Backlight               |
| 11.01.0           | 0 -0 "0"              | O at the first of       | "I" – Auto Picture Setup      |
| Hotkey 2          | 0xa0, "2",            | Set Hotkey 2 =          | "1" – volume.                 |
|                   | n                     | value                   | "2" – brightness.             |
|                   |                       |                         |                               |

|                   |                  | 1 -                         | T                               |
|-------------------|------------------|-----------------------------|---------------------------------|
|                   | "r"   "R"        | Reset                       | "3" – contrast.                 |
|                   | "?"              | Query                       | "4" – colour.                   |
|                   |                  |                             | "5" – input source.             |
|                   |                  |                             | "7" – zoom                      |
|                   |                  |                             | "8" - freeze                    |
|                   |                  |                             | "9" – PIP                       |
|                   |                  |                             | "B" – No function               |
|                   |                  |                             | "D" – PIP Swap                  |
|                   |                  |                             | "E" – Aspect Ratio              |
|                   |                  |                             |                                 |
|                   |                  |                             | "G" – Hue                       |
|                   |                  |                             | "H" – Backlight                 |
|                   |                  |                             | "I" – Auto Picture Setup        |
| Runtime counter   | 0xa1,            | runtime counter value =     | Runtime = nnnnn.                |
|                   | nnnnn            | nnnnn (* 0.5 hour)          |                                 |
|                   | "r"   "R"        | Reset                       |                                 |
|                   | "?"              | Query                       |                                 |
| PIP brightness    | 0xa2,            | Set PIP window brightness = | PIP window brightness.          |
| control           | nn   "+"   "-"   | value/increment/decrement   | 3                               |
| 50111101          | "r" "R"          | Reset                       | Range: "4""E"-"B""2"            |
|                   | "?"              | Query                       | Default : "8""0"                |
| PIP contrast      |                  | Set PIP window contrast =   | PIP window contrast.            |
|                   | 0xa3,            |                             | FIF WINDOW CONTRAST.            |
| control           | nn   "+"   "-"   | value/increment/decrement   |                                 |
|                   | "r"   "R"        | Reset                       | Range: "1""C"-"E""4"            |
|                   | "?"              | Query                       | Default : "8""0"                |
| PIP H position    | 0xa4,            | Set PIP_hpos =              | PIP window horizontal position. |
|                   | nnn   "+"   "-"  | value/increment/decrement   |                                 |
|                   | "r"   "R"        | Reset                       | Range: "0""0""0"-"0""6""4"      |
|                   | "?"່             | Query                       | Default : "0""5""5"             |
| PIP V position    | 0xa5,            | Set PIP_vpos =              | PIP window vertical position.   |
| v podition        | nnn   "+"   "-"  | value/increment/decrement   | William Voluda position.        |
|                   | "r" "R"          | Reset                       | Range: "0""0""0"-"0""6""4"      |
|                   | "?"              |                             |                                 |
| DID ' I '         | · ·              | Query                       | Default : "0""1""4"             |
| PIP window size   | 0xa6,            | Select PIP window size =    | Main selected.                  |
| select            | nn               | PIP window size value       | PIP off if "nn" = "0""0".       |
|                   | "r"   "R"        | Reset                       | "0""0"~"1""2"                   |
|                   | "?"              | Query                       | "0""0" ~ "1""2"                 |
|                   |                  |                             | "1""9" : Size by Size           |
|                   |                  |                             | "1""A" : Size by Size Tall      |
| PIP source select | 0xa7,            | Select input main =         | Main selected.                  |
|                   | n                | Video source value          | 0x40 0x30 : PIP OFF             |
|                   | "r" "R"          | Reset                       | 0x41, 0x31 : ARGB               |
|                   | "?"              | Query                       | 0x41, 0x31 : ARGB2              |
|                   | ·                | Query                       | 0x42, 0x31 : Composite          |
|                   |                  |                             |                                 |
|                   |                  |                             | 0x42, 0x32 : Composite 2        |
|                   |                  |                             | 0x42, 0x33 : Composite 3        |
|                   |                  |                             | 0x42, 0x34 : Composite 4        |
|                   |                  |                             | 0x48, 0x31 : HDMI               |
|                   |                  |                             | 0x48, 0x32 : HDMI2              |
| Zoom level        | 0xa8,            | Set Zoom level =            | Zoom level.                     |
|                   | nnnn   "+"   "-" | value/increment/decrement   |                                 |
|                   | "r"   "R"        | Reset                       | Min: 0x30 0x30 0x30 0x30        |
|                   | "?"              | Query                       | (Default)                       |
|                   |                  |                             |                                 |
| 7 11              | 0 -0             | 0.17                        | Max: 0x30 0x30 0x41 0x33        |
| Zoom H position   | 0xa9,            | Set Zoom_hpos =             | Zoom window horizontal          |
|                   | nnnn   "+"   "-" | value/increment/decrement   | position.                       |
|                   | "r"   "R"        | Reset                       |                                 |
|                   | "?"              | Query                       | Default: 0x30 0x30 0x30 0x30    |
|                   |                  |                             | The min and max values will     |
|                   |                  |                             | change depends on input         |
|                   |                  |                             | resolution.                     |
| Zoom V position   | 0xaa,            | Set Zoom vrocs -            | Zoom window vertical position.  |
| Z OOHL V DOSIIION | I UXAA,          | Set Zoom_vpos =             | ZOOH WINGOW VERTICAL DOSITION.  |

|                                             | 1 4 4 1 7 11 1                                                                   | 1 -1 - 1 - 1                                                                                                    | 1                                                                                                    |
|---------------------------------------------|----------------------------------------------------------------------------------|----------------------------------------------------------------------------------------------------|----------------------------------------------------------------------------------------------------|
|                                             | nnnn   "+"   "-"  <br>"r"   "R"  <br>"?"                                         | value/increment/decrement<br>Reset<br>Query                                                                                                    | Default: 0x30 0x30 0x30 0x30 The min and max values will change depends on input resolution.                                                                                                    |
| Horizontal Size                             | 0xad,                                                                            | Set horizontal size for                                                                                                    | Scalar horizontal stretch                                                                                                    |
|                                             | nnn   "+"   "-"  <br>"r"   "R"  <br>"?"                                          | Aspect Size = value/increment/decrement Reset Query                                                                                                    | PAL(576i) / NTSC (480i) :<br>Min : 0x30 0x30 0x30 (Default)<br>Max : 0x30 0x46 0x30                                                                                                    |
| Vertical Size                               | 0xb0,                                                                            | Set Vertical Size for                                                                                                    | Scalar vertical stretch.                                                                                                    |
|                                             | nnn   "+"   "-"  <br>"r"   "R"  <br>"?"                                          | Aspect Size = value/increment/decrement Reset Query                                                                                                    | PAL(576i) / NTSC (480i) :<br>Min : 0x30 0x30 0x30 (Default)<br>Max : 0x30 0x46 0x30                                                                                                    |
| Horizontal Pan                              | 0xb1,<br>nnn   "+"   "-"  <br>"r"   "R"  <br>"?"                                 | Set horizontal pan position<br>for Aspect Size =<br>value/increment/decrement<br>Reset<br>Query                                                                                                    | Scalar horizontal pan position  PAL(576i) / NTSC (480i) : Assume max H-Size & max V-size : Min : 0x46 0x38 0x38 Max : 0x30 0x37 0x38 Default : 0x30 0x30 0x30 The min and max values will change depends on different value of H-Size, V-Size and input |
| Vertical Pan                                | 0xb2,                                                                            | Set Vertical pan position                                                                                                    | resolution. Scalar vertical pan position                                                                                                    |
|                                             | nnn   "+"   "-"  <br>"r"   "R"  <br>"?"                                          | for Aspect Size = value/increment/decrement Reset Query                                                                                                    | PAL(576i) / NTSC (480i): Assume max H-Size & max V- size: Min: 0x46 0x38 0x38 Max: 0x30 0x37 0x38 Default: 0x30 0x30 0x30 The min and max values will change depends on different value of H-Size, V-Size and input resolution.                         |
| Colour<br>temperature select                | 0xb3,<br>n  <br>"r"   "R"  <br>"?"                                               | Select colour temperature = value Reset Query                                                                                                    | Main selected.<br>"0" – 9500K.<br>"1" – 8000K.<br>"2" – 6500K.<br>"3" – 5000K<br>"4" - User                                                                                                    |
| Red level for selected colour temperature   | 0xb4,  nn   "+"   "-"    "r"   "R"    "?"  "m"  "n"  "i" , ss, c, nn  "o", ss, c | Set the level of the red channel for the selected colour temp. = value/increment/decrement Reset Query Maximum query *1 Minimum query *1 Set, Source, Temperature Group, value *1 Query, Source *1 | Red level for selected colour temperature.  Range: "9""C"-"F""F" Default: "E""C"  c - reference by Color Temperature ss - reference by Input main select(0x98)                                                                                          |
| Green level for selected colour temperature | 0xb5,<br>nn   "+"   "-"  <br>"r"   "R"  <br>"?"<br>"m"                           | Set the level of the green<br>channel for the selected colour<br>temp. =<br>value/increment/decrement<br>Reset<br>Query                                                                            | Green level for selected colour temperature  Range: "9""C"-"F""F"  Default: "E""C"                                                                                                    |

| <del></del>                                       | <i>(</i> , <b>u</b>                    | T                                                                                                    |                                                                                                    |
|---------------------------------------------------|----------------------------------------|----------------------------------------------------------------------------------------------------|----------------------------------------------------------------------------------------------------|
|                                                   | "n" "i" , ss, c, nn                    | Maximum query *1 Minimum query *1 Set, Source, Temperature                                                                                                    | c – reference by Color<br>Temperature                                                                       |
|                                                   | "0", SS, C                             | Group, value *1<br>Query, Source *1                                                                                                    | ss - reference by Input main select(0x98).                                                                  |
| Blue level for selected colour                    | 0xb6,                                  | Set the level of the blue channel for the selected colour temp. = value/increment/decrement                                                                           | Blue level for selected colour temperature.                                                                 |
| temperature                                       | nn   "+"   "-"  <br>"r"   "R"  <br>"?" | Reset<br>Query                                                                                                    | Range: "9""C"-"F""F" Default: "E""C"                                                                        |
|                                                   | "m"<br>"n"<br>"i" , ss, c, nn          | Maximum query *1 Minimum query *1 Set, Source, Temperature                                                                                                    | c – reference by Color<br>Temperature                                                                       |
|                                                   | "o", ss, c                             | Group, value *1 Query, Source *1                                                                                                    | ss - reference by Input main select(0x98).                                                                  |
| Graphic horizontal resolution enquiry             | 0xb7                                   | Horizontal resolution (in pixels) in 3 digit hex number                                                                                                    | "nnn" = horizontal resolution                                                                               |
| Graphic vertical resolution enquiry               | 0xb8                                   | Vertical resolution (in lines) in 3 digit hex number                                                                                                    | "nnn" = vertical resolution                                                                                 |
| Graphic horizontal sync frequency enquiry         | 0xb9                                   | Horizontal sync frequency (in units of 100Hz) in 3 digit hex number                                                                                                   | "nnn" = horizontal frequency                                                                                |
| Graphic vertical sync frequency enquiry           | 0xba                                   | Vertical sync frequency (in units of Hz) in 3 digit hex number and 1 char                                                                                             | "nnnn" = vertical frequency<br>nnn = 3 digit hex<br>c= "i" or "p"                                           |
| . ,                                               |                                        |                                                                                                    | interlace or Progressive                                                                                    |
| 000                                               | 0.11                                   | 0.1.                                                                                                    | Oxba added the interlace(i) or Progressive(p) feedback.                                                     |
| OSD status<br>enquiry                             | 0xbb                                   | Status of OSD                                                                                                    | "0" – OSD turned off "1" – OSD turned on "2" – Text Overlay on "3" – Display Mark on "4" – Screen Marker on |
| Display Video<br>Source Select                    | 0xbc,<br>"?"  <br>"0"  <br>"1"         | Display Video source select Query Name of video source not displayed. After switching to a new video source, the name of the video source is displayed for 5 seconds. | "0" – Disabled. "1" – Enabled.                                                                              |
| OSD turn off                                      | 0xbd                                   | Turn off the OSD.                                                                                                    | "0" – fail. "1" – successful.                                                                               |
| Set gamma data<br>for user defined<br>gamma curve | 0xbf, mm, c, "?"                       | Query gamma data for color c<br>index mm ( c = 0 for color Red,<br>c=1 for color Green,<br>c=2 for color Blue)                                                        | "nn" = gamma data                                                                                           |
|                                                   | Oxbf, "R"   "r"<br>Oxbf, mm, c, nn     | Set user gamma curve to linear Set gamma data for color c index mm. (If c= 3, then gamma data for red, green & blue will be set at the same time.)                    | "1" "nn" = gamma data                                                                                       |
| Query External<br>Memory                          | 0xcb, "2"                              | Check External Menory 24c256                                                                                                    | "0" – Not Installed "1" – Installed "?" – Not Support                                                       |
| Query Revision<br>Number                          | 0xcb, "3"                              | Read Revision Number                                                                                                    | "nn" = Revision number                                                                                      |
| Backlight control                                 | 0xe0,<br>nn   "+"   "-"                | Set Backlight = value/increment/decrement                                                                                                    | Backlight.<br>Range:                                                                                        |

|                     |                        |                               | <del>,</del>                     |
|---------------------|------------------------|-------------------------------|----------------------------------|
|                     | "R"   "r"              | Reset                         | D/A : "0""0" ~ "1""F"            |
|                     | "?"                    | Query                         | 100Hz : "0""0" ~ "B""F"          |
|                     |                        |                               | 120Hz : "0""0" ~ "9""F"          |
|                     |                        |                               | 140Hz : "0""0" ~ "8""8"          |
|                     |                        |                               | 160Hz : "0""0" ~ "7""7"          |
|                     |                        |                               | 180Hz : "0""0" ~ "6""A"          |
|                     |                        |                               |                                  |
|                     |                        |                               | 200Hz : "0""0" ~ "5""F"          |
|                     |                        |                               | 220Hz : "0""0" ~ "5""6"          |
|                     |                        |                               | 240Hz : "0""0" ~ "4""F"          |
|                     |                        |                               | 260Hz : "0""0" ~ "4""9"          |
|                     |                        |                               | 280Hz : "0""0" ~ "4""4"          |
|                     |                        |                               | 300Hz : "0""0" ~ "3""F"          |
|                     |                        |                               | 320Hz : "0""0" ~ "3""B"          |
|                     |                        |                               | 340Hz : "0""0" ~ "3""7"          |
|                     |                        |                               |                                  |
|                     |                        |                               | 360Hz : "0""0" ~ "3""4"          |
|                     |                        |                               | 380Hz : "0""0" ~ "3""1"          |
|                     |                        |                               | 400Hz : "0""0" ~ "2""F"          |
|                     |                        |                               | 420Hz : "0""0" ~ "2""D"          |
|                     |                        |                               | 440Hz : "0""0" ~ "2""B"          |
| Backlight On/Off    | 0xe1,                  | Backlight Off / Backlight On  | "0" - Backlight Off              |
| Saomigni On/On      | "0"   "1"              | /Status                       | "1" – Backlight On.              |
|                     | 0   1  <br>  "R"   "r" | /Otatus                       | "?" – Backlight On/Off Query     |
|                     |                        |                               |                                  |
|                     | "?"                    |                               | "S" "s" – Backlight Status Query |
|                     | "S"   "s"              |                               |                                  |
| Color               | 0xe2                   | Off/                          | "0" – Off                        |
| Monochrome          | "0"   "1"   "2"   "3"  | Blue Only/                    | "1" – Blue Only                  |
| mode selection      | "4"   "5"   "6"        | Red Only/                     | "2" – Red Only                   |
| (Output Channel     | "R"   "r"              | Green Only/                   | "3" – Green Only                 |
|                     | "2"                    | Blue Mono/                    | "4" – Blue Mono                  |
| Select)             | · ·                    |                               |                                  |
|                     |                        | Red Mono/                     | "5" – Red Mono                   |
|                     |                        | Green Mono/                   | "6" – Green Mono                 |
| PIP Swap            | 0xe3                   | Swap Main and PIP source      | "0" - Fail.                      |
| ·                   |                        |                               | "1" - Successful.                |
| Backlight D/A /     | 0xe5                   | Set : PWM or D/A              | "0" – PWM                        |
| PWM                 | "0"   "1"              |                               | "1" – D/A                        |
| 1 00101             | "R"   "r"              | <b>.</b>                      | 1 BIX                            |
|                     | "?"                    | Reset                         |                                  |
|                     | •                      | Query                         |                                  |
| Backlight PWM       | 0xe6,                  | Set Backlight PWM Frequency = | +/- 20Hz                         |
| Frequency           | nnn   "+"   "-"        | value/increment/decrement     | Value                            |
|                     | "R"   "r"              | Reset                         | 100Hz: "0","6","4"               |
|                     | "?"                    | Query                         | 120Hz : "0","7","8"              |
|                     | ·                      | Query                         | 140Hz: "0","8","C"               |
|                     |                        |                               |                                  |
|                     |                        |                               | 160Hz: "0","A","0"               |
|                     |                        |                               | 180Hz : "0","B","4"              |
|                     |                        |                               | 200Hz: "0","C","8"               |
|                     |                        |                               | 220Hz : "0","D","C"              |
|                     |                        |                               | 240Hz: "0","F","0"               |
|                     |                        |                               | 260Hz : "1","0","4"              |
|                     |                        |                               | 280Hz: "1", "1", "8"             |
|                     |                        |                               |                                  |
|                     |                        |                               | 300Hz: "1","2","C"               |
|                     |                        |                               | 320Hz: "1","4","0"               |
|                     |                        |                               | 340Hz: "1","5","4"               |
|                     |                        |                               | 360Hz: "1","6","8"               |
|                     |                        |                               | 380Hz: "1","7","C"               |
|                     |                        |                               | 400Hz: "1","9","0"               |
|                     |                        |                               | 420Hz : "1","A","4"              |
|                     |                        |                               | 440Hz: "1","B","8"               |
| Backlight Invert    | 0vo7                   | Set On or Off                 |                                  |
| ■ Backiidht inVert  | 0xe7                   | Set On or Off                 | "0" – Off                        |
| Baoking Int Intvolt | "O"   "A"              |                               | "4"                              |
| Baokiight invert    | "0"   "1"              |                               | "1" – On                         |
| Buoking it invoit   | "R"   "r"              | Reset                         | "1" – On                         |
| Buoking in invert   |                        | Reset<br>Query                | "1" – On                         |

|                   | 1                          |                                   | T                                |
|-------------------|----------------------------|-----------------------------------|----------------------------------|
| Red Offset for    | 0xe8,                      | Set the Offset of the red channel | Red Offset for selected colour   |
| selected colour   |                            | for the selected colour temp. =   | temperature.                     |
| temperature       | nn   "+"   "-"             | value/increment/decrement         |                                  |
|                   | "r"   "R"                  | Reset                             |                                  |
|                   | "?"                        | Query                             |                                  |
|                   | "m"                        | Maximum query *1                  |                                  |
|                   | "n"                        | Minimum query *1                  | c – reference by Color           |
|                   | "i" , ss, c, nn            | Set, Source, Temperature          | Temperature                      |
|                   |                            | Group, value *1                   | ss - reference by Input main     |
|                   | "0", SS, C                 | Query, Source *1                  | select(0x98)                     |
| Green Offset for  | 0xe9,                      | Set the Offset of the green       | Green Offset for selected colour |
| selected colour   |                            | channel for the selected colour   | temperature.                     |
| temperature       | nn   "+"   "-"             | temp. =                           |                                  |
|                   | "r"   "R"                  | value/increment/decrement         |                                  |
|                   | "?"                        | Reset                             |                                  |
|                   | "m"                        | Query                             |                                  |
|                   | "n"                        | Maximum query *1                  | c – reference by Color           |
|                   | "i" , ss, c, nn            | Minimum query *1                  | Temperature                      |
|                   |                            | Set, Source, Temperature          | ss - reference by Input main     |
|                   | "o", ss, c                 | Group, value *1                   | select(0x98)                     |
|                   |                            | Query, Source *1                  |                                  |
| Blue Offset for   | 0xea,                      | Set the Offset of the blue        | Blue Offset for selected colour  |
| selected colour   | ,                          | channel for the selected colour   | temperature.                     |
| temperature       | nn   "+"   "-"             | temp. =                           | '                                |
| <b>'</b>          | "r" "R"                    | value/increment/decrement         |                                  |
|                   | "?"                        | Reset                             |                                  |
|                   | "m"                        | Query                             |                                  |
|                   | "n"                        | Maximum query *1                  | c – reference by Color           |
|                   | "i", ss, c, nn             | Minimum query *1                  | Temperature                      |
|                   | . , 55, 5,                 | Set, Source, Temperature          | ss - reference by Input main     |
|                   | "o", ss, c                 | Group, value *1                   | select(0x98)                     |
|                   | 0 , 00, 0                  | Query, Source *1                  | σοισοι(σποσ)                     |
| PIP Window Blend  | 0xed,                      | Select PIP Transparency Level     | PIP Transparency                 |
| Level             | nn   "+"   "-"             | PIP Transparency value            | "0"F" = 6.25% "0"E" = 12.5%      |
| LCVCI             | "R" "r"                    | Reset                             | "0"D" = 18.75% "0"C" = 25%       |
|                   | "?"                        | Query                             | "0"B" = 31.25% "0"A" = 37.5%     |
|                   |                            | Query                             | "0"9" = 43.75% "0"8" = 50%       |
|                   |                            |                                   | "0"7" = 56.25% "0"6" = 62.5%     |
|                   |                            |                                   | "0"5" = 68.75% "0"4" = 75%       |
|                   |                            |                                   | "0"3" = 81.25% "0"2" = 87.5%     |
|                   |                            |                                   | "0"1" = 93.75% "0"0" = 100%.     |
| PIP Window Auto   | "0xee", "0x41"             | Auto Off / Auto On                | "0"- Off                         |
| Off               | "0"  "1"                   | Auto On / Auto On                 | "1"- On                          |
| Oii               | U   I<br> "?"              | Query                             | 1 - 011                          |
| ScreenMarker      | •                          | Query                             | "0"- Off                         |
| Screenwarker      | "0xee", "0x42"<br>"0"  "1" | Screen Marker Off / Screen        | "1"- Oπ<br>"1"- On               |
|                   | 0 1 1                      |                                   | i - On                           |
| O a stanka d      | "O - " "O 40"              | Marker On                         | "o" o"                           |
| CenterMarker      | "0xee", "0x43"             | Conton Moules Off / Oc.           | "0"- Off                         |
|                   | "0"  "1"                   | Center Marker Off / Center        | "1"- On                          |
|                   | //2 11                     | Marker On                         | (C)                              |
| AspectMarker      | "0xee", "0x44"             | Preliminary                       | "0"- 4:3                         |
|                   | "0"  "1"                   | 4:3 /16:9                         | "1"- 16:9                        |
|                   |                            |                                   |                                  |
| Marker            | "0xee", "0x45"             | Preliminary                       | "0"- 0%                          |
| Background        | "0"  "1"  "2"  "3"         | 0% /25%/50%/95%                   | "1"- 25%                         |
| Transparency      |                            |                                   | "2"- 50%                         |
|                   |                            |                                   | "3"- 95%                         |
| Safe Area Marker* | "0xee", "0x47"             | Preliminary                       | "36", "33"- 99%                  |
|                   | "0x53"~"0x63"              | 80%~99%                           | "36", "32"- 98%                  |
|                   |                            |                                   | "36", "31"- 97%                  |
|                   |                            |                                   | "36", "30"- 96%                  |
|                   |                            |                                   |                                  |

|                   |                 |                               | "35", "46"- 95%               |
|-------------------|-----------------|-------------------------------|-------------------------------|
|                   |                 |                               | "35", "45"- 94%               |
|                   |                 |                               | "35", "44"- 93%               |
|                   |                 |                               | "35", "43"- 92%               |
|                   |                 |                               | "35", "42"- 91%               |
|                   |                 |                               | "35", "41"- 90%               |
|                   |                 |                               | "35", "39"- 89%               |
|                   |                 |                               | "35", "38"- 88%               |
|                   |                 |                               | "35", "37"- 87%               |
|                   |                 |                               | "35", "36"- 86%               |
|                   |                 |                               | "35", "35"- 85%               |
|                   |                 |                               | "35", "34"- 84%               |
|                   |                 |                               | "35", "33"- 83%               |
|                   |                 |                               | "35", "32"- 82%               |
|                   |                 |                               | "35", "31"- 81%               |
|                   |                 |                               | "35", "30"- 80%               |
| IR Lock           | "0xee", "0x48"  | IR Lock Disable / IR Lock     | "0" - IR Lock Disable         |
|                   | n   "0"   "1"   | Enable                        | "1" – IR Lock Enable          |
|                   | "r"  "R"        | Reset                         |                               |
|                   | "?"             | Query                         |                               |
| Light Detector    | "0xee", "0x4A"  |                               | "0" -Light Detector Off       |
| g                 | "0"   "1"       | Light Detector Off / Light    | "1" -Light Detector On.       |
|                   | "R"   "r"       | Detector On                   | "?" - Light Detector On/Off   |
|                   | "?" ່           | Light Detector On/Off Query   | Query "S" "s" -Light Detector |
|                   | "S" I "s"       | Light Detector Value Query    | Value Query 0x00~0xFF         |
| Safe Area Marker  | "0xee", "0x4B"  | Safe Area Marker Off / Safe   | "0"- Off                      |
| Enable            | "0" ["1"        | Area Marker On                | "1"- On                       |
| Aspect Marker     | "0xee", "0x4C"  | Aspect Marker Off / Aspect    | "0"- Off                      |
| Enable            | "0" J"1"        | Marker On                     | "1"- On                       |
| Display real time | "0xee", "0x4D"  | Real Time Clock Display Off / | "0"- Off                      |
| clock             | "0" J"1"        | Real Time Clock Display       | "1"- On                       |
|                   |                 |                               |                               |
| Custom Sizing     | 0xef.           | Custom sizing selection :     | "0" - Overscan                |
|                   | "0"   "1"   "2" | Overscan / Normal / Custom    | "1" - Custom / Underscan      |
|                   | "?"             | Query                         | "2" – Normal                  |
|                   | I .             | 1 /                           |                               |

| Function                                            | Command                                                                                                    | Description                                                           | Acknowledge (if enabled)                                                                                    |  |  |  |
|-----------------------------------------------------|----------------------------------------------------------------------------------------------------|-----------------------------------------------------------------------|----------------------------------------------------------------------------------------------------|--|--|--|
| Send Display<br>Mark                                | 0xF1,<br>"S"  <br>"0x21"   "0x40"<br>"0x60"   "0x7E"<br>Return "1"                                                      | "S" = "0x53 or 0x73"<br>ASCII "0x21,0x40,0x60,0x7E"<br>Return " 0x31" | "S" – Send Command "Text" – Character  "1" - successful.                                                    |  |  |  |
| e.g Send Disp<br>RS232 Code: "                      | lay Mark<br>0xF1 0x53 0x21"                                                                                             |                                                                       |                                                                                                    |  |  |  |
|                                                     | 0xF1 0x53 0x21 0x3                                                                                                    | 1"                                                                    |                                                                                                    |  |  |  |
| Clear Display<br>Mark                               | 0xF1,<br>"C"<br>Return "1"                                                                                              | "C" = "0x43 or 0x63"<br>Return " 0x31"                                | "C" - Clear command "1" - successful.                                                                       |  |  |  |
| e.g Clear Displa<br>RS232 Code: "<br>Return Code: " |                                                                                                    |                                                                       |                                                                                                    |  |  |  |
| Display Mark<br>Horizontal<br>Position              | 0xF1,<br> "H"  "ss" <br>Return "nn"                                                                                     | "H" = "0x48 or 0x68"<br><br>"nn" = "0x30,0x30~0x46,0x46"              | "H" – Horizontal Position command<br>"ss" – Set Horizontal Position number<br>"nn" – Return Position number |  |  |  |
| RS232 Code: "                                       | e.g Set Display Mark Horizontal Position RS232 Code: "0xF1 0x48 0x30 0x31" Return Code: "0xF1 0x48 0x30 0x31 0x30 0x31" |                                                                       |                                                                                                    |  |  |  |

| Display Mark<br>Vertical<br>Position | 0xF1,<br> "V"  "ss" <br>  Return "nn"       | "V" = "0x56 or 0x76"<br>        | "V" – Vertical Position command "ss" – Set Vertical Position number "nn" – Return Position number |  |  |  |
|--------------------------------------|---------------------------------------------|---------------------------------|---------------------------------------------------------------------------------------------------|--|--|--|
| e.g Set Display                      | y Mark Vertical Posit<br>0xF1 0x56 0x30 0x3 | ion                             | Till - Return Fosition number                                                                     |  |  |  |
| Return Code: "                       | 0xF1 0x56 0x30 0x3                          | 1 0x30 0x31"                    |                                                                                                   |  |  |  |
| Display Mark                         | 0xF1,                                       | "B" = "0x42 or 0x62"            | "B" - Transparency command                                                                        |  |  |  |
| Background                           | "B" "N"                                     | Set Transparency command        | "N" - Transparency Value                                                                          |  |  |  |
| Transparency                         | Return "n"                                  |                                 | "n"- Return Value                                                                                 |  |  |  |
|                                      |                                             | "N" = "0x30~0x46"               |                                                                                                   |  |  |  |
|                                      |                                             | Transparency Value (Rang 00~0F) | 0x00 =opaque                                                                                      |  |  |  |
|                                      | ı<br>ırk background Tran<br>0xF1 0x42 0x38" | sparency value is 8             | I                                                                                                 |  |  |  |
| Return Code: "0xF1 0x42 0x38 0x38"   |                                             |                                 |                                                                                                   |  |  |  |

# 3. Other control

| Select RS-232 acknowledge Auto-setup  Oxc3  Start auto-setup of current vmode.  Command availability  Auto-calibration  Freeze frame  Oxc6, "0"   "1"  Oxc8, "0"   "1"  Oxc8, "0"   "1"  Oxc8, "0"   "1"  Oxc9  Query video input status  Oxc9  Query video input status  Oxc9  Query the status of the primary & pip status  Disable/enable command acknowledge. "1" - acknowledge disabled. "1" - acknowledge disabled. "1" - acknowledge disabled. "1" - acknowledge disabled. "1" - acknowledge enabled. "1" - fail. "1" - successful. "0" - rail. "1" - available. "1" - available. "1" - successful. "1" - successful. "1" - successful. "1" - successful. "1" - run freeze. "1" - freeze. "1" - freeze. "0" - Turn off the LCD power and backlight. Turn off memory controller, Power down ADC, Power down Fclk PLL "1" - Turn on the unit "nn,nn" = input status "nn,xx" digit = primary status: "0","0" : invalid "A","1" ARGB "A","2" : ARGB2 "B","1" Composite "B","3" Composite 2 "B","3" Composite 2 "B","3" Composite 3 |                    | Command         | Description                 | Acknowledge (if enabled)   |
|----------------------------------------------------------------------------------------------------|--------------------|-----------------|-----------------------------|----------------------------|
| Auto-setup  Oxc3  Start auto-setup of current vmode.  Command availability  Auto-calibration  Oxc5  Start auto-calibration of gain of the RGB amplifier.  Freeze frame  Oxc6, "0"   "1"  Oxc8, "0"   "1"   Off/on query  Oxc9  Soft Power On/Off  Query video input status  Oxc9  Query the status of the primary & pip status  Oxc9  Query the status of the primary & pip status  Oxc9  Start auto-calibration of gain of the RGB amplifier.  Unfreeze / freeze frame  "0" - unfreeze.  "0" - Turn off the LCD power and backlight. Turn off memory controller, Power down DVI Power down ADC, Power down Fclk PLL  "1" - Turn on the unit  "nn,nn" = input status  "nn,nx" digit = primary status: "0","0" : invalid "A","1" ARGB "A","2" : ARGB2 "B","2" Composite "B","2" Composite 2 "B","3" Composite 3                                                                                                    | I                  | 0xc1, "0"   "1" | Disable/enable command      |                            |
| vmode.   "1" - successful.                                                                                                    | acknowledge        | ,               | acknowledge.                | "1" - acknowledge enabled. |
| Command availability  Auto-calibration  Oxc5  Start auto-calibration of gain of the RGB amplifier.  Freeze frame  Oxc6, "0"   "1"  Unfreeze / freeze frame  Oxc8, "0"   "1"   Off/on query  Oxc9  Query the status of the primary & pip status  Oxc9  Query the status of the primary & pip status  "0" - not available. "1" - available. "0" - fail. "1" - successful. "0" - unfreeze. "1" - freeze. "1" - freeze. "0" - Turn off the LCD power and backlight. Turn off memory controller, Power down DVI Power down ADC, Power down Fclk PLL "1" - Turn on the unit "nn,nn" = input status "nn,xx" digit = primary status: "0","0" : invalid "A","1" ARGB "A","2" : ARGB2 "B","1" Composite "B","2" Composite "B","3" Composite 2 "B","3" Composite 3                                                                                                    | Auto-setup         | 0xc3            | Start auto-setup of current | "0" – fail.                |
| availability  Auto-calibration  Oxc5  Start auto-calibration of gain of the RGB amplifier.  Freeze frame  Oxc6, "0"   "1"  Unfreeze / freeze frame  Oxc8, "0"   "1"   off/on query  Oxc9  Query the status of the primary & pip status  Oxc9  Query the status of the primary & pip status  "1" – available.  "1" – available.  "0" – fail. "1" – successful.  "0" – unfreeze. "1" – freeze. "0" – Turn off the LCD power and backlight. Turn off memory controller, Power down DVI Power down ADC, Power down Fclk PLL "1" – Turn on the unit "nn,xx" digit = primary status: "0","0" : invalid "A","1" ARGB "A","2" : ARGB2 "B","1" Composite "B","2" Composite 2 "B","3" Composite 3                                                                                                    |                    |                 | vmode.                      |                            |
| Auto-calibration  Oxc5  Start auto-calibration of gain of the RGB amplifier.  Freeze frame  Oxc6, "0"   "1"  Unfreeze / freeze frame  Soft Power On/Off  Oxc8,  "0"   "1"   Off/on query  Query video input status  Oxc9  Query the status of the primary & pip status  Oxc9  Start auto-calibration of gain of the RGB amplifier.  "1" - successful.  "0" - unfreeze.  "0" - Turn off the LCD power and backlight. Turn off memory controller, Power down DVI Power down ADC, Power down Fclk PLL  "1" - Turn on the unit  "nn,nn" = input status  "nn,xx" digit = primary status:  "0","0" : invalid  "A","1" ARGB  "A","2" : ARGB2  "B","1" Composite  "B","2" Composite 2  "B","3" Composite 3                                                                                                    |                    | 0xc4, n         |                             |                            |
| of the RGB amplifier.  Freeze frame  Oxc6, "0"   "1"  Unfreeze / freeze frame  "0" - unfreeze. "1" - freeze.  "1" - freeze.  Soft Power On/Off  Oxc8, "0"   "1"   "?"  Soft power off/on query  Query video input status  Oxc9  Query the status of the primary & pip status  Oxc9  Query the status  "1" - successful.  "0" - Turn off the LCD power and backlight. Turn off memory controller, Power down DVI Power down ADC, Power down Fclk PLL "1" - Turn on the unit "nn,nn" = input status "nn,xx" digit = primary status: "0","0" : invalid "A","1" ARGB "A","2" : ARGB2 "B","1" Composite "B","2" Composite 2 "B","3" Composite 3                                                                                                    |                    |                 |                             |                            |
| Freeze frame  Oxc6, "0"   "1"  Unfreeze / freeze frame  "0" – unfreeze.  "1" – freeze.  Soft Power On/Off  Oxc8,  "0"   "1"    "?"  Soft power  off/on  query  Query video input status  Oxc9  Query the status of the primary & pip status  Oxc9  Query the status  Query the status of the primary & pip status  "1" – Turn on the unit  "nn,nn" = input status  "nn,xx" digit = primary status:  "0","0" : invalid  "A","1" ARGB  "A","2" : ARGB2  "B","1" Composite  "B","2" Composite 2  "B","3" Composite 3                                                                                                    | Auto-calibration   | 0xc5            |                             |                            |
| Soft Power On/Off  Oxc8,  "0"   "1"    "2"  Soft power  off/on  query  Query video input status  Query video input status  Oxc9  Query the status of the primary & pip status  "1" - freeze.  "0" - Turn off the LCD power and backlight. Turn off memory controller, Power down DVI Power down ADC, Power down Fclk PLL  "1" - Turn on the unit  "nn,nn" = input status  "nn,xx" digit = primary status:  "0","0" : invalid  "A","1" ARGB  "A","2" : ARGB2  "B","1" Composite  "B","2" Composite 2  "B","3" Composite 3                                                                                                    |                    |                 |                             |                            |
| Soft Power On/Off  Oxc8,  "0"   "1"    "?"  Off/on query  Oxc9  Query the status of the status  primary & pip status  "0" - Turn off the LCD power and backlight. Turn off memory controller, Power down DVI Power down ADC, Power down Fclk PLL  "1" - Turn on the unit  "nn,nn" = input status  "nn,nx" digit = primary status:  "0","0" : invalid  "A","1" ARGB  "A","2" : ARGB2  "B","1" Composite  "B","2" Composite 2  "B","3" Composite 3                                                                                                    | Freeze frame       | 0xc6, "0"   "1" | Unfreeze / freeze frame     |                            |
| "0"   "1"   off/on query controller, Power down DVI Power down ADC, Power down Fclk PLL "1" — Turn on the unit  Query video input status  Query the status of the primary & pip status  Query the status of the primary & pip status  "nn,nn" = input status "nn,xx" digit = primary status: "0","0": invalid "A","1" ARGB "A","2": ARGB2 "B","1" Composite "B","2" Composite 2 "B","3" Composite 3                                                                                                    |                    |                 |                             |                            |
| "?"  query  query  controller, Power down DVI Power down ADC, Power down Fclk PLL  "1" – Turn on the unit  Query video input status  Query the status of the primary & pip status  "nn,nn" = input status  "nn,xx" digit = primary status:  "0","0" : invalid  "A","1" ARGB  "A","2" : ARGB2  "B","1" Composite  "B","2" Composite 2  "B","3" Composite 3                                                                                                    | Soft Power On/Off  |                 |                             |                            |
| Query video input status  Query video input status  Query video input status  Query the status of the primary & pip status  "nn,nn" = input status "nn,xx" digit = primary status: "0","0" : invalid "A","1" ARGB "A","2" : ARGB2 "B","1" Composite "B","2" Composite 2 "B","3" Composite 3                                                                                                    |                    | "0"   "1"       |                             |                            |
| down Fclk PLL  "1" – Turn on the unit  Query video input status  Query the status of the primary & pip status  "nn,nn" = input status  "nn,xx" digit = primary status:  "0","0" : invalid  "A","1" ARGB  "A","2" : ARGB2  "B","1" Composite  "B","2" Composite 2  "B","3" Composite 3                                                                                                    |                    | "?"             | query                       |                            |
| Query video input status  Query video input status  Query the status of the primary & pip status  "nn,nn" = input status  "nn,xx" digit = primary status:  "0","0" : invalid  "A","1" ARGB  "A","2" : ARGB2  "B","1" Composite  "B","2" Composite 2  "B","3" Composite 3                                                                                                    |                    |                 |                             |                            |
| Query video input status  Query the status of the primary & pip status  "nn,nn" = input status  "nn,xx" digit = primary status:  "0","0" : invalid  "A","1" ARGB  "A","2" : ARGB2  "B","1" Composite  "B","2" Composite 2  "B","3" Composite 3                                                                                                    |                    |                 |                             |                            |
| status  primary & pip status  "nn,xx" digit = primary status:  "0","0" : invalid  "A","1" ARGB  "A","2" : ARGB2  "B","1" Composite  "B","2" Composite 2  "B","3" Composite 3                                                                                                    |                    |                 |                             | "1" – Turn on the unit     |
| "0","0": invalid "A","1" ARGB "A","2": ARGB2 "B","1" Composite "B","2" Composite 2 "B","3" Composite 3                                                                                                    |                    | 0xc9            |                             |                            |
| "A","1" ARGB "A","2": ARGB2 "B","1" Composite "B","2" Composite 2 "B","3" Composite 3                                                                                                    | status             |                 | primary & pip status        |                            |
| "A","2": ARGB2 "B","1" Composite "B","2" Composite 2 "B","3" Composite 3                                                                                                    |                    |                 |                             |                            |
| "B","1" Composite "B","2" Composite 2 "B","3" Composite 3                                                                                                    |                    |                 |                             | "A","1" ARGB               |
| "B","2" Composite 2 "B","3" Composite 3                                                                                                    |                    |                 |                             | "A","2" : ARGB2            |
| "B","3" Composite 3                                                                                                    |                    |                 |                             | "B","1" Composite          |
|                                                                                                    |                    |                 |                             |                            |
|                                                                                                    |                    |                 |                             |                            |
| "B","4" Composite 4                                                                                                    |                    |                 |                             | "B","4" Composite 4        |
| "H","1" HDMI                                                                                                    |                    |                 |                             |                            |
| "H","2" HDMI2                                                                                                    |                    |                 |                             | "H","2" HDMI2              |
| "www.ma" DID input status                                                                                                    |                    |                 |                             | "www.nn" DID input status  |
| "xx,nn"= PIP input status: "0","0": invalid                                                                                                    |                    |                 |                             | "O" "O": invalid           |
| "A"."1" ARGB                                                                                                    |                    |                 |                             |                            |
| "A", "ARGB                                                                                                    |                    |                 |                             |                            |
| "B","1" Composite                                                                                                    |                    |                 |                             |                            |
| "B", "2" Composite 2                                                                                                    |                    |                 |                             | "B" "2" Composite 2        |
| "B","3" Composite 3                                                                                                    |                    |                 |                             | "B" "3" Composite 3        |
| "B","4" Composite 4                                                                                                    |                    |                 |                             | "B" "4" Composite 4        |
| Video de-interlace Oxca, De-interlace mode "3" "1"- enable AFM                                                                                                    | Video de-interlace | Oxca            | De-interlace mode           | "3" "1"- enable AFM        |
| method "0"   "1" Reset "3" "0"- disable AFM                                                                                                    |                    |                 |                             |                            |
| "r"   "R"   Query   "4" "1"- enable TNR                                                                                                    |                    |                 |                             |                            |
| "?" "Glable TNR                                                                                                    |                    |                 | _ ~~~' 7                    | Ondoid mark                |

Specifications subject to change without notice

| Query BIOS<br>version                             | 0xcb, "0"                                   | Read BIOS version                                         | "5" "1"- enable MADI "5" "0"- disable MADI "7" "1"- enable DCDi "7" "0"- disable DCDi  BIOS version "VV.YY.ZZ"  VV = V0 or E0, V0 = Release version E0 = Engineering Sample YY= Version Number ZZ= Customer Number |
|---------------------------------------------------|---------------------------------------------|-----------------------------------------------------------|----------------------------------------------------------------------------------------------------|
| Query PCBA number                                 | 0xcb, "1"                                   | Read PCBA number                                          | "nnnnn" = PCBA number<br>SGX-1920L= "41726"                                                                                                    |
| Reset to Factory<br>Defaults                      | 0xce                                        | Reset all parameters to default value                     | "1" - successful.                                                                                                    |
| Reset to Factory<br>Defaults with<br>(color temp) | 0xcf                                        | Reset all parameters for all video modes to default value | "1" - successful.                                                                                                    |
| Saved Calibrated default                          | 0xd7                                        | Saving all parameters to user default value               | "1" - successful.                                                                                                    |
| Load Calibrated default                           | 0xd8                                        | Loading all parameters to user default value              | "1" - successful. "0" - not successful "E" - Checksum Error                                                                                                    |
| Wide Screen<br>Mode Selection                     | 0xd9,<br>"0"   "1"  "2"<br>"r"   "R"<br>"?" | Wide Screen Mode<br>Reset<br>Query                        | "0" – Normal Mode "1" – 1280x768 "2" – 1366x768                                                                                                    |

| ScreenMarker     | "0xee", "0x42"     |                                      | "0"- Off        |
|------------------|--------------------|--------------------------------------|-----------------|
|                  | "0"  "1"           | Screen Marker Off / Screen Marker On | "1"- On         |
| CenterMarker     | "0xee", "0x43"     |                                      | "0"- Off        |
|                  | "0"  "1"           | Center Marker Off / Center Marker On | "1"- On         |
| AspectMarker     | "0xee", "0x44"     | Preliminary                          | "0"- 4:3        |
| ·                | "0"  "1"           | 4:3 /16:9                            | "1"- 16:9       |
| Marker           | "0xee", "0x45"     | Preliminary                          | "0"- 0%         |
| Background       | "0"  "1"  "2"  "3" | 0% /25%/50%/95%                      | "1"- 25%        |
| Transparency     |                    |                                      | <b>"2"- 50%</b> |
|                  |                    |                                      | <b>"3"- 95%</b> |
| Safe Area Marker | "0xee", "0x46"     | Preliminary                          | "36", "33"- 98% |
|                  | "0x53"~"0x63"      | 64%~98%                              | "36", "32"- 96% |
|                  |                    |                                      | "36", "31"- 94% |
|                  |                    |                                      | "36", "30"- 92% |
|                  |                    |                                      | "35", "46"- 90% |
|                  |                    |                                      | "35", "45"- 88% |
|                  |                    |                                      | "35", "44"- 86% |
|                  |                    |                                      | "35", "43"- 84% |
|                  |                    |                                      | "35", "42"- 83% |
|                  |                    |                                      | "35", "41"- 81% |
|                  |                    |                                      | "35", "39"- 79% |
|                  |                    |                                      | "35", "38"- 77% |
|                  |                    |                                      | "35", "37"- 76% |
|                  |                    |                                      | "35", "36"- 74% |
|                  |                    |                                      | "35", "35"- 72% |
|                  |                    |                                      | "35", "34"- 71% |
|                  |                    |                                      | "35", "33"- 69% |
|                  |                    |                                      | "35", "32"- 67% |
|                  |                    |                                      | "35", "31"- 66% |
|                  |                    |                                      | "35", "30"- 64% |

| Function                                                                                                    | Command                                                         | Description                                                                                  | Acknowledge (if enabled)                                                                                          |  |  |
|----------------------------------------------------------------------------------------------------|-----------------------------------------------------------------|----------------------------------------------------------------------------------------------|----------------------------------------------------------------------------------------------------|--|--|
| Send Line                                                                                                    | 0xF0,<br> "S"  "LL" "TEXT" <br>"0x0A"<br>Return "1"             | "S" = "0x53 or 0x73" Send command                                                            | "S" – Send Command "LL" – Line Number "Text" – Character "0x0A" – End of Line "1" - successful.                   |  |  |
| e.g Display "Send Text" message on screen: RS232 Code: "0xF0 0x53 0x30 0x31 0x53 0x65 0x6E 0x64 0x20 0x54 0x65 0x78 0x74 0x0A" Return Code: "0xF0 0x53 0x30 0x31 0x53 0x65 0x6E 0x64 0x20 0x54 0x65 0x78 0x74 0x0A 0x31" |                                                                 |                                                                                              |                                                                                                    |  |  |
| Clear Line                                                                                                    | 0xF0,<br> "C"  "LL" <br>Return "nn"                             | "C" = "0x43 or 0x63" Clear command "LL" = "0x30,0x31~0x30,0x34" Line number (Rang 0~4 lines) | "C" – Clear command "LL" – Line Number "nn" – Return Line number                                                  |  |  |
| e.g Clear Line 1<br>RS232 Code: "0xF0<br>Return Code: "0xF0                                                                                                    | 0x43 0x30 0x31"<br>0x43 0x30 0x31 0x30                          | 0x31"                                                                                        |                                                                                                    |  |  |
| Text Window<br>Horizontal Position                                                                                                    | 0xF0,<br> "H"  "ss" <br>Return "nn"                             | "H" = "0x48 or 0x68"<br>                                                                     | "H" – Horizontal Position<br>command<br>"ss" – Set Horizontal Position<br>number<br>"nn" – Return Position number |  |  |
| RS232 Code: "0xF0                                                                                                    | w Horizontal Position<br>0x48 0x30 0x31"<br>0x48 0x30 0x31 0x30 | 0x31"                                                                                        |                                                                                                    |  |  |
| Text Window<br>Vertical Position                                                                                                    | 0xF0,<br> "V"  "ss" <br>Return "nn"                             | "V" = "0x56 or 0x76"<br>"nn" = "0x30,0x30~0x46,0x46"                                         | "V" – Vertical Position command<br>"ss" – Set Vertical Position<br>number<br>"nn" – Return Position number        |  |  |
| e.g Set Text Windov<br>RS232 Code: "0xF0<br>Return Code: "0xF0                                                                                                    |                                                                 | 0x31"                                                                                        |                                                                                                    |  |  |

| Left offset                             | 0xF0,                   | "O" = "0x4F or 0x6F"        | "O" – Left Offset Command    |
|-----------------------------------------|-------------------------|-----------------------------|------------------------------|
|                                         | "O"  "SSS"              | Set Left Offset command     | "SSS"- Offset Value (pixels) |
|                                         | Return "nnn"            |                             | "nnn"- Return Value(pixels)  |
|                                         |                         | -                           | , ,                          |
|                                         |                         | "SSS" = "0x30,0x30,0x30~    |                              |
|                                         |                         | 0x33,0x46,0x46"             |                              |
|                                         |                         | Offset Value (Rang 000~3ff) |                              |
|                                         |                         | , ,                         |                              |
| e.a Set Left Offset =                   | = 100 pixels ( 0x64 (HE | (X))                        | 1                            |
|                                         | 0x4F 0x30 0x36 0x34     |                             |                              |
|                                         | 0x4F 0x30 0x36 0x34     |                             |                              |
|                                         |                         |                             |                              |
| Text Window                             | 0xF0,                   | "X" = "0x58"                | "X" -Horizontal Size         |
| Horizontal Size                         | "X"  "SSS"              | Set Horizontal Size command | "SSS"- Size Value (pixels)   |
| Tionzoniai Gizo                         | Return "nnn"            |                             | "nnn"- Return Value(pixels)  |
|                                         | TCCCITI IIIII           | _                           | Tim Retain value(pixele)     |
|                                         |                         | "SSS" = "0x31,0x45,0x30~    |                              |
|                                         |                         | 0x37,0x38,0x30"             |                              |
|                                         |                         | Horizontal Size Value (Rang |                              |
|                                         |                         | 000~3ff)                    |                              |
|                                         |                         | 000~311)                    |                              |
| e a Set Text Window                     | w Horizontal Size - 6   | 40 pixels ( 0x280 (HEX))    |                              |
|                                         | 0x58 0x32 0x38 0x30     |                             |                              |
|                                         |                         |                             |                              |
| Return Code: OxFO                       | 0x58 0x32 0x38 0x30     | UX32 UX38 UX3U              |                              |
| David and a d                           | 0.50                    | "D" "0 40 - 0 00"           | (D) T                        |
| Background                              | 0xF0,                   | "B" = "0x42 or 0x62"        | "B" - Transparency command   |
| Transparency                            | "B" "N"                 | Set Transparency command    | "N" – Transparency Value     |
|                                         | Return "n"              | "N" "O. O. O. 40"           | "n"- Return Value            |
|                                         |                         | "N" = "0x30~0x46"           | 000                          |
|                                         |                         | Transparency Value          | 0x00 =opaque                 |
|                                         |                         | (Rang 00~0F)                |                              |
|                                         |                         |                             |                              |
| Set background Tra                      | ansparency value is 8   |                             |                              |
| RS232 Code: "0xF0                       |                         |                             |                              |
| Return Code: "0xF0                      | 0x42 0x38 0x38"         |                             |                              |
|                                         |                         |                             |                              |
|                                         | T = -                   | 1 (10)                      | 1.050                        |
| Text Overlay                            | 0xF0,                   | "Q" = "0x51 or 0x71"        | "B" - command                |
| Background                              | "Q"                     | Set Background Enable or    | "1" Turn On Text Overlay     |
| On or Off                               | "N"                     | Disable                     | Background                   |
|                                         | Return "n"              | "N" = "0x30~0x31"           | "0" Turn Off Text Overlay    |
|                                         |                         |                             | Background                   |
|                                         |                         |                             | "n"- Return Value            |
|                                         |                         |                             |                              |
|                                         |                         |                             |                              |
|                                         | ansparency value is 8   |                             |                              |
| D0000 0-4- "0-F0                        |                         |                             |                              |
| RS232 Code: "0xF0                       |                         |                             |                              |
| RS232 Code: "0xF0<br>Return Code: "0xF0 |                         |                             |                              |
|                                         |                         |                             |                              |

Please set the "Background Transparency" and "Left offset" commands before the "Send Line" command.

# **Display Mark Command**

| Function                                                        | Command                                                            | Description                                                                                     | Acknowledge (if enabled)                                                                                          |
|-----------------------------------------------------------------|--------------------------------------------------------------------|-------------------------------------------------------------------------------------------------|----------------------------------------------------------------------------------------------------|
| Send Display Mark                                               | 0xF1,<br>"S"  <br>"0x21"   "0x40"<br>"0x60"   "0x7E"<br>Return "1" | "S" = "0x53 or 0x73"<br>ASCII "0x21,0x40,0x60,0x7E"<br>Return " 0x31"                           | "S" – Send Command "Text" – Character "1" - successful.                                                           |
| e.g Send Display M<br>RS232 Code: "0xF1<br>Return Code: "0xF1   | 0x53 0x21"                                                         |                                                                                                 |                                                                                                    |
| Clear Display Mark                                              | 0xF1,<br>"C"<br>Return "1"                                         | "C" = "0x43 or 0x63"<br>Return " 0x31"                                                          | "C" - Clear command "1" - successful.                                                                             |
| e.g Clear Display Ma<br>RS232 Code: "0xF1<br>Return Code: "0xF1 | 0x43"                                                              |                                                                                                 |                                                                                                    |
| Display Mark<br>Horizontal Position                             | 0xF1,<br> "H"  "ss" <br>Return "nn"                                | "H" = "0x48 or 0x68"<br>"nn" = "0x30,0x30~0x46,0x46"                                            | "H" – Horizontal Position<br>command<br>"ss" – Set Horizontal Position<br>number<br>"nn" – Return Position number |
| RS232 Code: "0xF1                                               | k Horizontal Position<br>0x48 0x30 0x31"<br>0x48 0x30 0x31 0x30    | 0x31"                                                                                           |                                                                                                    |
| Display Mark<br>Vertical Position                               | 0xF1,<br> "V"  "ss" <br>Return "nn"                                | "V" = "0x56 or 0x76"<br>"nn" = "0x30,0x30~0x46,0x46"                                            | "V" – Vertical Position command<br>"ss" – Set Vertical Position<br>number<br>"nn" – Return Position number        |
| e.g Set Display Mar<br>RS232 Code: "0xF1<br>Return Code: "0xF1  |                                                                    | 0x31"                                                                                           |                                                                                                    |
| Display Mark<br>Background<br>Transparency                      | 0xF1,<br> "B" "N" <br>Return "n"                                   | "B" = "0x42 or 0x62" Set Transparency command "N" = "0x30~0x46" Transparency Value (Rang 00~0F) | "B" - Transparency command "N" - Transparency Value "n"- Return Value  0x00 =opaque                               |
| Set Display Mark ba<br>RS232 Code: "0xF1<br>Return Code: "0xF1  |                                                                    | ncy value is 8                                                                                  |                                                                                                    |

The RS-232 command strings sent in one time can support up to 380 bytes via CN8 port The RS-232 command string sent in one time can support up to 50 bytes via CN1 or J1 port.

n = 1-byte ascii-coded hex number, e.g., parameter value of 0x1 is represented by "1" (0x31). mn or nn = 2-byte ascii-coded hex number, e.g., parameter value of 0x1e is represented by "1", "e" | "E" (0x31, 0x6e|0x4e).

Please refer to the ASCII to Hex convert table below.

### Hex to ASCII conversion table

| Hex  | ASCII | Hex  | ASCII | Hex  | ASCII | Hex  | ASCII |
|------|-------|------|-------|------|-------|------|-------|
| 0x30 | 0     | 0x41 | Α     | 0x61 | а     | 0x2B | +     |
| 0x31 | 1     | 0x42 | В     | 0x62 | b     | 0x2D | -     |
| 0x32 | 2     | 0x43 | С     | 0x63 | С     | 0x3F | ?     |
| 0x33 | 3     | 0x44 | D     | 0x64 | d     |      |       |
| 0x34 | 4     | 0x45 | E     | 0x65 | е     |      |       |
| 0x35 | 5     | 0x46 | F     | 0x66 | f     |      |       |
| 0x36 | 6     | 0x47 | G     | 0x67 | g     |      |       |
| 0x37 | 7     | 0x48 | Н     | 0x68 | h     |      |       |
| 0x38 | 8     | 0x49 |       | 0x69 | i     |      |       |
| 0x39 | 9     | 0x4A | J     | 0x6A | j     |      |       |
|      |       | 0x4B | K     | 0x6B | k     |      |       |
|      |       | 0x4C | L     | 0x6C | 1     |      |       |
|      |       | 0x4D | M     | 0x6D | m     |      |       |
|      |       | 0x4E | N     | 0x6E | n     |      |       |
|      |       | 0x4F | 0     | 0x6F | 0     |      |       |
|      |       | 0x50 | Р     | 0x70 | р     |      |       |
|      |       | 0x51 | Q     | 0x71 | q     |      |       |
|      |       | 0x52 | R     | 0x72 | r     |      |       |
|      |       | 0x53 | S     | 0x73 | S     |      |       |
|      |       | 0x54 | T     | 0x74 | t     |      |       |
|      |       | 0x55 | U     | 0x75 | u     |      |       |
|      |       | 0x56 | V     | 0x76 | V     |      |       |
|      |       | 0x57 | W     | 0x77 | W     |      |       |
|      |       | 0x58 | X     | 0x78 | Х     |      |       |
|      |       | 0x59 | Υ     | 0x79 | у     |      |       |
|      |       | 0x5A | Z     | 0x7A | Z     |      |       |

# Appendix III - Mapping definition

# • Definition of Mapping A:

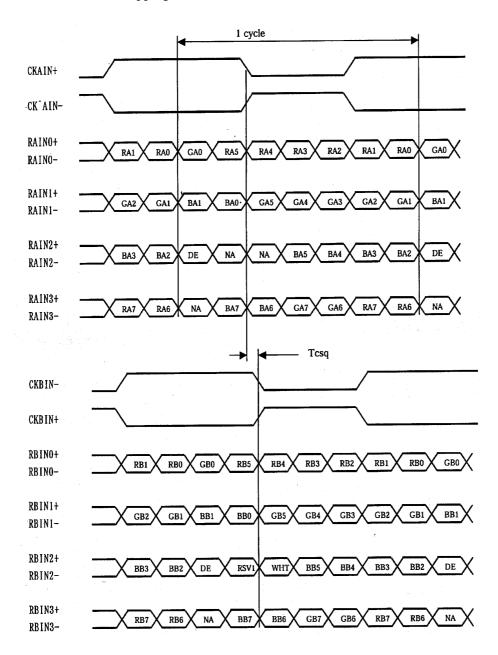

© Digital View Ltd – Doc Ver 1.5: 27 March 2012 (SGX-1920L\_manual.doc)

# • Definition of Mapping B:

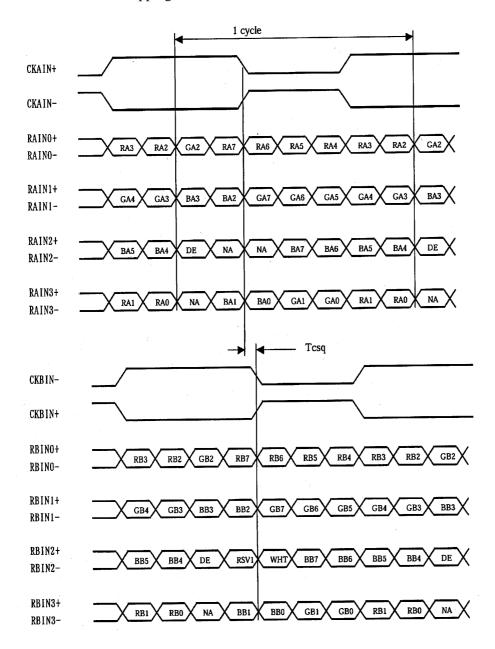

### • Definition of VESA:

| DPort Output Pair | Bit 6     | Bit 5 | Bit 4 | Bit 3 | Bit 2 | Bit 1 | Bit 0  |
|-------------------|-----------|-------|-------|-------|-------|-------|--------|
| DB[7:6] / TXDEC   |           |       |       |       |       |       | 27,232 |
| DB[3:2] / TXDE0   | GE0       | RE5   | RE4   | RE3   | RE2   | RE1   | RE0    |
| DB[5:4] / TXDE1   | BE1       | BE0   | GE5   | GE4   | GE3   | GE2   | GE1    |
| DB[9:8] / TXDE2   | EN        | VS    | HS    | BE5   | BE4   | BE3   | BE2    |
| DG[3:2] / TXDE3   | field/prg | BE7   | BE6   | GE7   | GE6   | RE7   | RE6    |
| DG[5:4] / TXDE4   | low       | BE9   | BE8   | GE9   | GE8   | RE9   | RE8    |
| DG[7:6] / TXDO0   | GO0       | RO5   | RO4   | RO3   | RO2   | RO1   | RO0    |
| DG[9:8] / TXDO1   | BO1       | BO0   | GO5   | G04   | GO3   | GO2   | GO1    |
| DR[5:4] / TXDO2   | EN        | VS    | HS    | BO5   | BO4   | BO3   | BO2    |
| DR[7:6] / TXDO3   | field/prg | BO7   | BO6   | G07   | GO6   | RO7   | RO6    |
| DR[9:8] / TXDO4   | low       | BO9   | BO8   | GO9   | GO8   | RO9   | RO8    |
| DR[3:2] / TXDOC   |           |       |       |       |       |       |        |

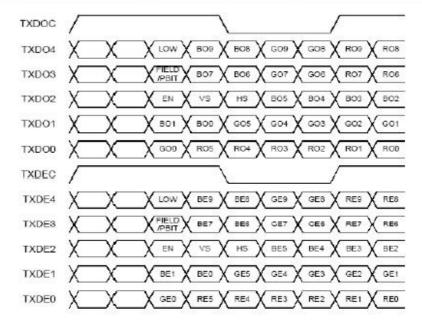

# • Definition of JEIDA:

| DPort Output Pair | Bit 6     | Bit 5 | Bit 4 | Bit 3 | Bit 2 | Bit 1 | Bit 0 |
|-------------------|-----------|-------|-------|-------|-------|-------|-------|
| DB[7:6] / TXDEC   |           |       |       |       |       |       |       |
| DB[3:2] / TXDE0   | GE4       | RE9   | RE8   | RE7   | RE6   | RE5   | RE4   |
| DB[5:4] / TXDE1   | BE5       | BE4   | GE9   | GE8   | GE7   | GE6   | GE5   |
| DB[9:8] / TXDE2   | EN        | VS    | HS    | BE9   | BE8   | BE7   | BE6   |
| DG[3:2] / TXDE3   | field/prg | BE3   | BE2   | GE3   | GE2   | RE3   | RE2   |
| DG[5:4] / TXDE4   | low       | BE1   | BE0   | GE1   | GE0   | RE1   | RE0   |
| DG[7:6] / TXDO0   | GO4       | RO9   | RO8   | R07   | R06   | R05   | RO4   |
| DG[9:8] / TXDO1   | BO5       | BO4   | G09   | GO8   | G07   | G06   | GO5   |
| DR[5:4] / TXDO2   | EN        | VS    | HS    | BO9   | BO8   | BO7   | B06   |
| DR[7:6] / TXDO3   | field/prg | BO3   | BO2   | GO3   | G02   | RO3   | RO2   |
| DR[9:8] / TXDO4   | low       | BO1   | BO0   | GO1   | G00   | RO1   | RO0   |
| DR[3:2] / TXDOC   |           |       |       |       |       |       |       |
|                   |           |       |       |       |       |       |       |

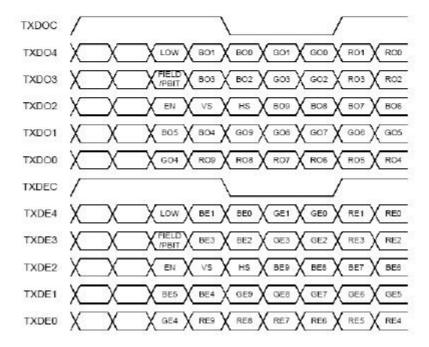

© Digital View Ltd – Doc Ver 1.5: 27 March 2012 (SGX-1920L\_manual.doc)

# Appendix IV - Auto Color Gain

The Auto Color Gain function is supported in the ARGB mode only and is designed to calibrate the controller to the incoming video signal. In order to calibrate correctly, the display <u>must</u> be displaying an image containing both black and white data (see illustration below) when the function is used. The internal processor of the video controller chip will then execute a process to adjust the relative values of the RGB signals to achieve the best performance. The parameters of the corrected RGB values are then stored in the controller and are unaffected by the Reset Factory Defaults function.

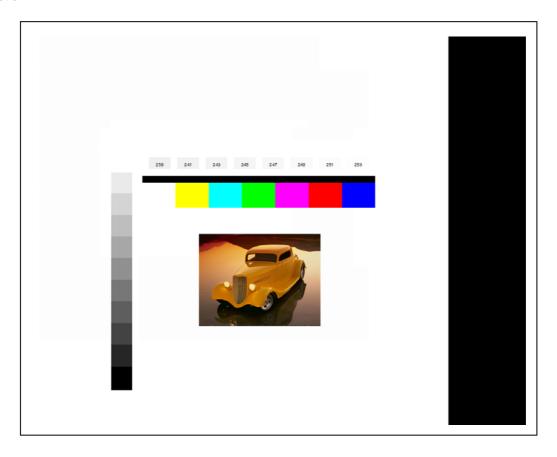

The reference pattern can be downloaded at : http://www.digitalview.com/support/downloads/TestPattern 1280.BMP

This reference pattern is for 1280x1024 resolution and it needs to set your ARGB input source to 1280x1024 resolution before performing the Auto Color Gain function. The position of the black vertical bar in the pattern at the right side is important. It will affect the calibration result if you are setting the ARGB input to other resolution.

<u>Warning</u> - If the Auto Color Gain is executed without an appropriate image being displayed, then the process will set incorrect values and the display colors will be distorted. If this occurs, then it can either be corrected by performing the process correctly or if this is not possible then the Reset Color Gain function can be used. This function will reset the stored RGB values to a set of approximate values.

# Appendix V – DV remote control unit work for SGX-1920L

# P/N 559000106-3:

DigitalView remote control unit (without DV logo silk screen printing)

# P/N 559000105-3:

DigitalView remote control unit (with DigitalView logo silk screen printing)

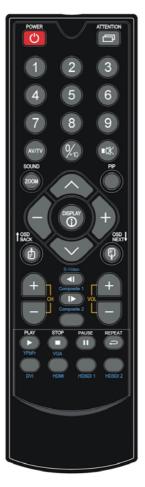

| BUTTON                                      | FUNCTION                                                                                                    |
|---------------------------------------------|----------------------------------------------------------------------------------------------------|
| POWER BUTTON                                | Soft power ON/OFF button.                                                                                                    |
| ATTENTION BUTTON                            | Use combined with digit keys to enable/disable the IR function.  SGX-1920L : "Attention" + "1"                                                                                                    |
| MUTE BUTTON (■□)                            | Switch to mute on/off mode.                                                                                                    |
| AV/TV BUTTON                                | Use to select the input source. (VGA/DVI/HDMI/)                                                                                                    |
| SOUND (ZOOM) BUTTON                         | Use to display the zoom menu. Press the "+" to zoom in the picture and the "-" to zoom out the picture.                                                                                                    |
| PIP BUTTON                                  | Use to select the PIP (Picture in Picture) setting                                                                                                    |
| SEL UP ( $igwedge$ ) / SEL DN ( $igwedge$ ) | Use this button to direct control the hotkey function. Press the "SEL UP" button to increase the pre-set hotkey parameter value and the "SEL DN" button to decrease the pre-set hotkey parameter value. In OSD menu, pressing this button to select the items. |
| VOLUME (-/+) BUTTON                         | Press the "+" button to increase the volume and the "-" to decrease the volume.                                                                                                    |
| +/-BUTTON                                   | Use this button to direct control the hotkey function. Press the "+" button to increase the pre-set hotkey parameter value and the "-" button to decrease the pre-set hotkey parameter value. In OSD menu, pressing this button to adjust the settings.        |
| OSD BACK BUTTON                             | Use to display the OSD menu and go to the previous OSD screen.                                                                                                    |
| OSD NEXT BUTTON                             | Use to display the OSD menu and go to the next OSD screen.                                                                                                    |
| DISPLAY BUTTON                              | Use to view an on-screen information. When OSD menu displayed, press this button to turn it off.                                                                                                    |
| TRACK (Composite 1) BUTTON                  | Press this button in the non OSD menu display mode to select Composite 1 source.                                                                                                    |
| Composite 2 BUTTON                          | Press this button in the non OSD menu display mode to select Composite 2 source.                                                                                                    |
| STOP (VGA) BUTTON                           | Press this button in the non OSD menu display mode to select VGA source.                                                                                                    |
| FREEZE (II) BUTTON                          | Use this button to freeze and release the picture on your screen.                                                                                                    |
| HDMI BUTTON                                 | Press this button in the non OSD menu display mode to select HDMI source.                                                                                                    |

# Appendix VI – Function description for de-interlacing mode AFM, TNR, MADI, DCDi

#### AFM = Auto Film Mode:

It is a frame based method which used for the input ODD and EVEN fields have a fixed relation between each other, such as static image, 3:2 pull down mode.

If two fields are correctly merged, it can get the best quality. But if it merges two wrong fields, it will have artifact and get the worst quality.

### TNR = Temporal Noise Reduction:

It is a frame based method which assume field to field have a fixed relationship.

If the object moving too fast, it will have image artifact and get worst quality.

### MADI = Motion adaptive de-interlacing :

It is a pixel based method which used for the input fields have no fixed relation between them If the object moving very too fast, it will get worst quality.

### DCDi = Directional Correlation Deinterlacing:

It is a digital enhancement method developed by Faroudja. DCDi technology is primarily used for improving the image quality of low resolution images. This is done by deinterlacing the image and blending rough edges occurring in diagonal lines.

# Appendix VII - PIP mix table

|             | VGA<br>1 | VGA<br>2 | Composite<br>1 | Composite 2 | Composite 3 | Composite<br>4 | HDMI<br>1* | HDMI<br>2* |
|-------------|----------|----------|----------------|-------------|-------------|----------------|------------|------------|
| VGA 1       | Х        | Х        | <b>√</b>       | ✓           | <b>4</b>    | 4              | <b>√</b>   | <b>4</b>   |
| VGA 2       | Х        | Х        | <b>√</b>       | ✓           | <b>√</b>    | 4              | <b>√</b>   | <b>√</b>   |
| Composite 1 | <b>1</b> | <b>4</b> | X              | ✓           | <b>√</b>    | <b>√</b>       | <b>√</b>   | <b>√</b>   |
| Composite 2 | 1        | 1        | ✓              | Х           | <b>√</b>    | 4              | <b>√</b>   | <b>√</b>   |
| Composite 3 | 1        | <b>4</b> | ✓              | ✓           | X           | <b>4</b>       | <b>√</b>   | <b>√</b>   |
| Composite 4 | 1        | 1        | ✓              | ✓           | ✓           | Х              | <b>4</b>   | <b>4</b>   |
| HDMI 1*     | 1        | <b>1</b> | ✓              | ✓           | ✓           | ✓              | Х          | ✓          |
| HDMI 2*     | 1        | <b>✓</b> | <b>√</b>       | <b>√</b>    | <b>√</b>    | <b>√</b>       | ✓          | Х          |

<sup>\*</sup> The PIP/PBP/PBPT windows will turn off automatically when absence of (HDMI1 / HDMI2) signal coming from main window

# Appendix VIII - Audio Add-on Board P/N 416940020-3 [OPERATE UNDER 12VDC POWER INPUT ENVIRONMENT]

The Audio add-on board P/N 416940020-3 design for connection with DV controllers on the audio connector CN7. It provides audio input ports and output port for sound amplification.

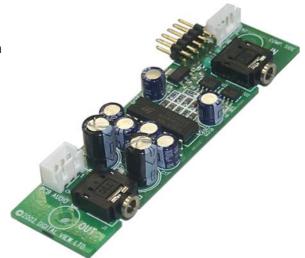

# **Electrical Specification:**

Supply Voltage: +12V, +5V

Supply current: 35mA for +12V, 6mA for +5V

Input impedance 6.8kohm

Output power: 2.0W for 4ohm load

1.0W for 8ohm load

Distortion: <2%

Voltage gain: 0 to 21 dB

### Use of connectors:

| Connector | Connector type                                       |
|-----------|------------------------------------------------------|
| CN1       | JST B3B-XH-A                                         |
| CN2       | JST B4B-PH-K                                         |
| CN3       | 0.1 inches 2 row x 5 pin header strips (right angle) |
| J1        | Ø3.5mm stereo jack socket                            |
| J2        | Ø3.5mm stereo jack socket                            |

# Pin Assignments:

# CN1: Output alternate connector

| Pin Number | Description       |
|------------|-------------------|
| 1          | Speaker out left  |
| 2          | Ground            |
| 3          | Speaker out right |

# CN2: Input alternate connector

| Pin Number | Description       |
|------------|-------------------|
| 1          | Ground            |
| 2          | Audio input left  |
| 3          | Ground            |
| 4          | Audio input right |

CN3: Controller interface connector

| Pin Number | Description               |
|------------|---------------------------|
| 1          | +5V                       |
| 2          | Left trimpot chip select  |
| 3          | Right trimpot chip select |
| 4          | Trimpot serial data       |
| 5          | Trimpot serial clock      |
| 6          | Digital Ground            |
| 7          | +12V                      |
| 8          | Audio input left          |
| 9          | Audio input right         |
| 10         | Audio Ground              |

# **Mechanical Drawing:**

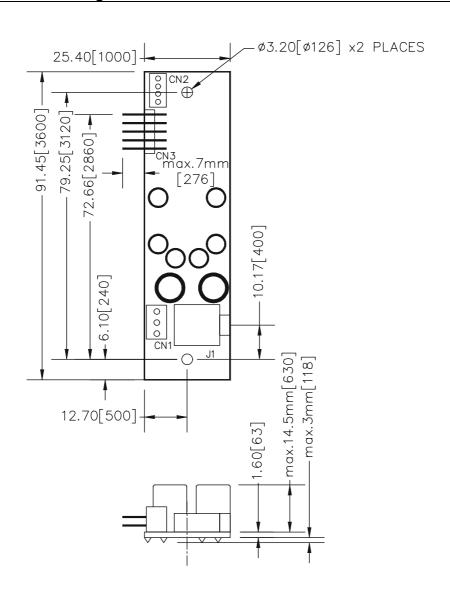

### WARRANTY

The products are warranted against defects in workmanship and material for a period of three (3) year from the date of purchase provided no modifications are made to it and it is operated under normal conditions and in compliance with the instruction manual.

The warranty does not apply to:

- Product that has been installed incorrectly, this specifically includes but is not limited to cases where electrical short circuit is caused
- Product that has been altered or repaired except by the manufacturer (or with the manufacturer's consent).
- · Product that has subjected to misuse, accidents, abuse, negligence or unusual stress whether physical or electrical.
- Ordinary wear and tear.

Except for the above express warranties, the manufacturer disclaims all warranties on products furnished hereunder, including all implied warranties of merchantability and fitness for a particular application or purpose. The stated express warranties are in lieu of all obligations or liabilities on the part of the manufacturer for damages, including but not limited to special, indirect consequential damages arising out of or in connection with the use of or performance of the products.

### **CAUTION**

Whilst care has been taken to provide as much detail as possible for use of this product it cannot be relied upon as an exhaustive source of information. This product is for use by suitably qualified persons who understand the nature of the work they are doing and are able to take suitable precautions and design and produce a product that is safe and meets regulatory requirements.

### LIMITATION OF LIABILITY

The manufacturer's liability for damages to customer or others resulting from the use of any product supplied hereunder shall in no event exceed the purchase price of said product.

### **TRADEMARKS**

The following are trademarks of Digital View Ltd:

- Digital View
- SGX-1920L

# **CONTACT DETAILS**

Digital View has offices in Asia, Europe and USA:

### USA

Digital View Inc. 18440 Technology Drive Building 130 Morgan Hill, California, 95037 USA

Sales: ussales@digitalview.com

# **EUROPE**

Digital View Ltd. The Lake House Knebworth Park Herts, SG3 6PY UK

Sales: uksales@digitalview.com

### ASIA

Digital View Ltd 16 th Floor Millennium City 3 370 Kwun Tong Road Kwun Tong Hong Kong

Sales: hksales@digitalview.com

### **WEBSITE**

www.digitalview.com